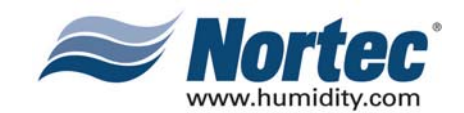

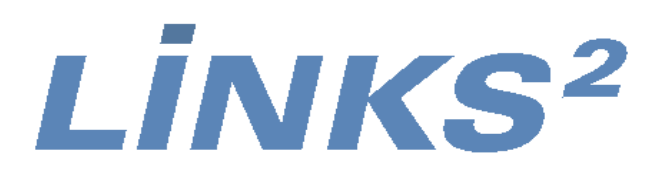

## **NHTC NORTEC LINKS 2 OPTIONS**

**Installation Manual**

**Manual No. H-502 2008-02-18**

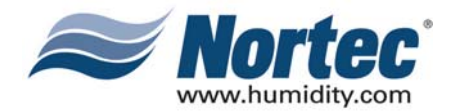

## **PROPRIETARY NOTICE**

This document and the information disclosed herein are proprietary data of WALTER MEIER LTD. Neither this document nor the information contained herein shall be reproduced used, or disclosed to others without the written authorization of WALTER MEIER LTD., except to the extent required for installation or maintenance of recipient's equipment. All references to the NORTEC name should be taken as referring to WALTER MEIER LTD.

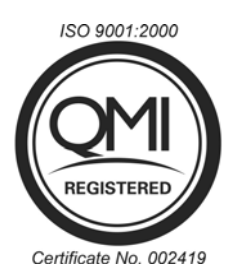

## **LIABILITY NOTICE**

NORTEC does not accept any liability for installations of humidity equipment installed by unqualified personnel or the use of parts/components/equipment that are not authorized or approved by NORTEC.

## **COPYRIGHT NOTICE**

Copyright 2008, WALTER MEIER LTD. All rights reserved.

## **RECORD OF REVISIONS**

For each revision, put the revised pages in your manual and discard the superseded pages. Write the revision number and revision date, date put in manual, and the incorporator's initials in the applicable columns on the Record of Revisions.

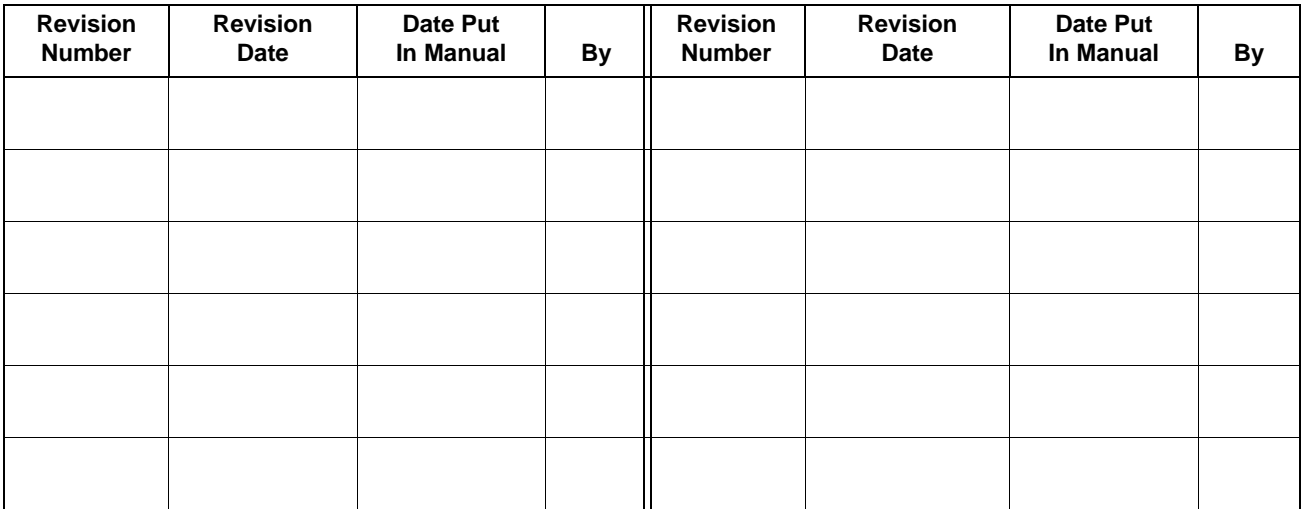

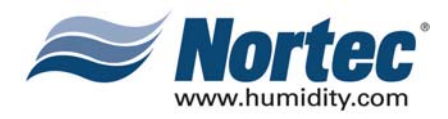

## **TABLE OF CONTENTS**

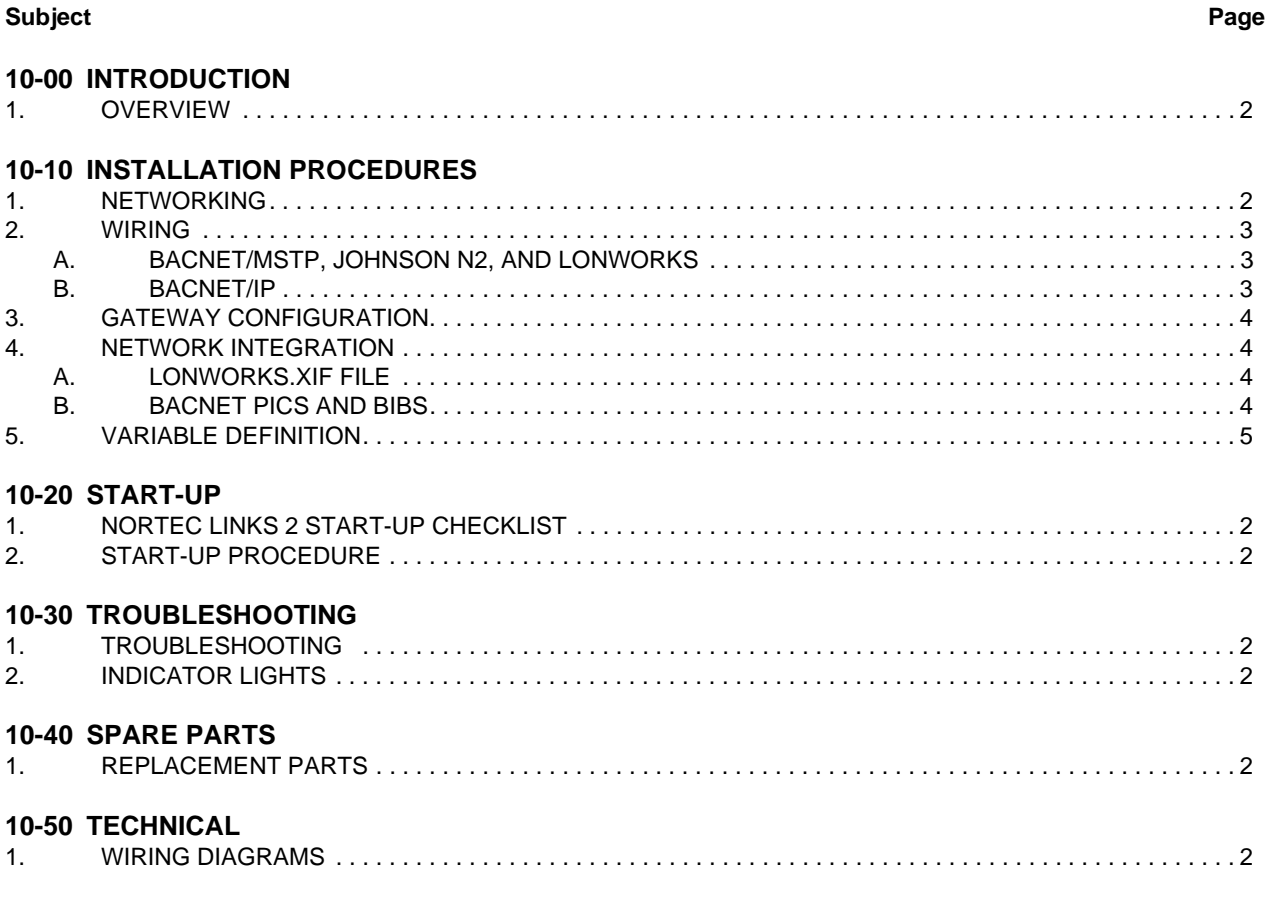

#### **WARRANTY**

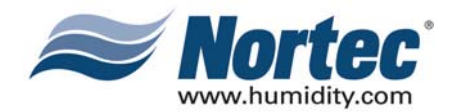

## **LIST OF FIGURES**

#### **Figure Page**

#### **10-10 INSTALLATION**

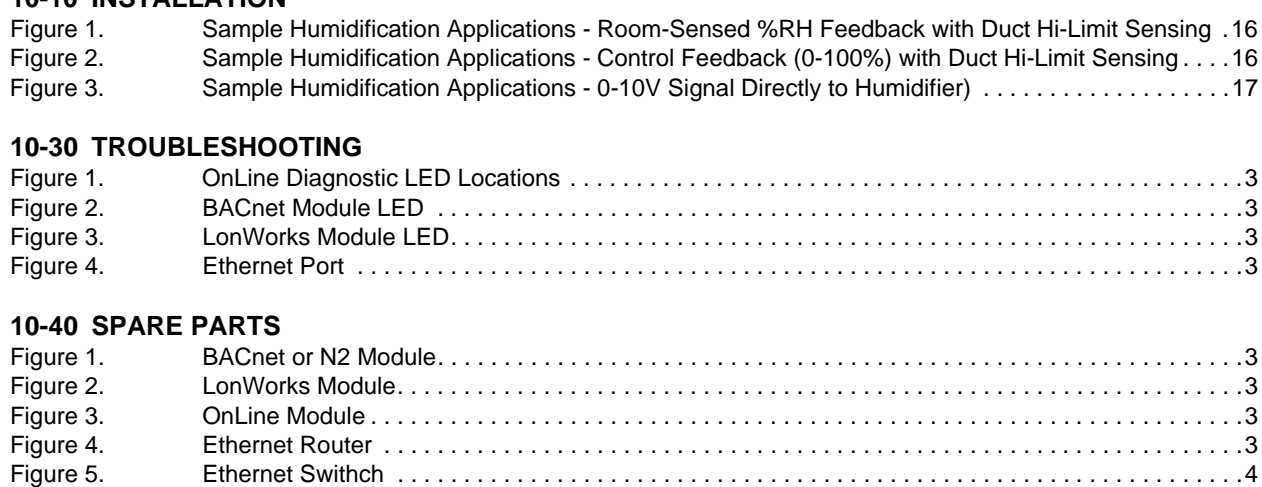

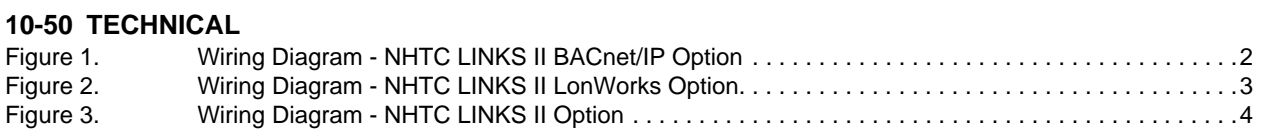

## **LIST OF TABLES**

#### **10-00 INTRODUCTION** Table 1. Protocol Options . . . . . . . . . . . . . . . . . . . . . . . . . . . . . . . . . . . . . . . . . . . . . . . . . . . . . . . . . . . . . . . . .2

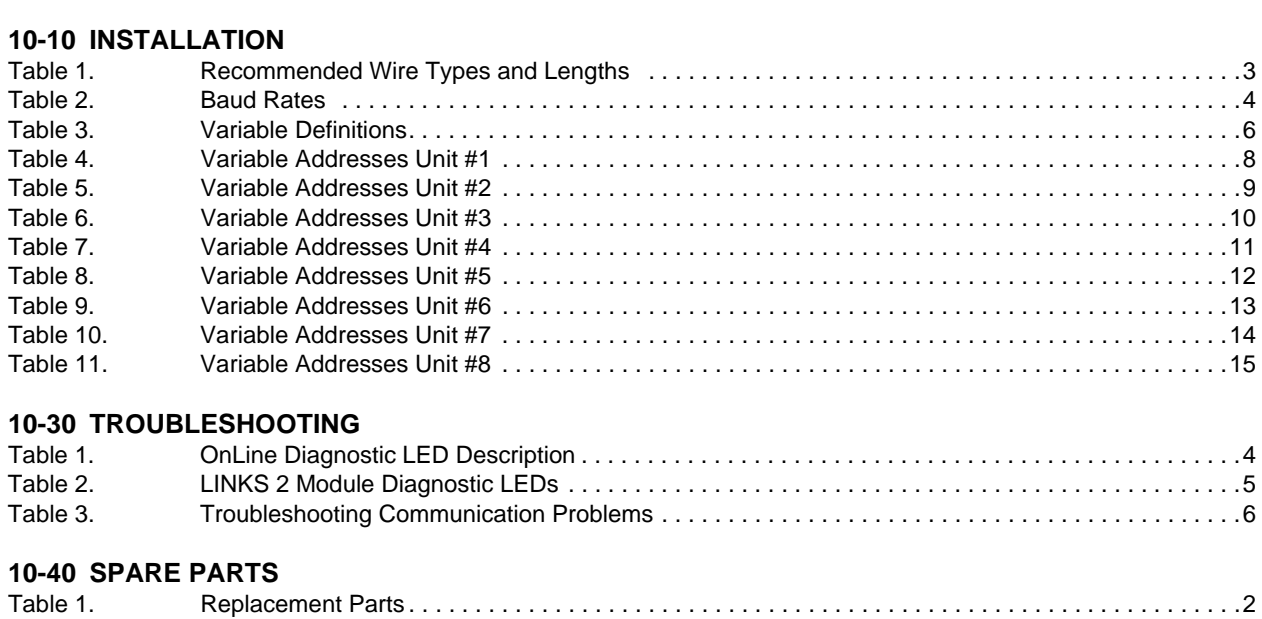

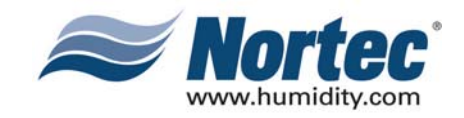

### **THIS PAGE INTENTIONALLY LEFT BLANK**

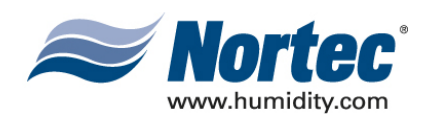

# **10-00 INTRODUCTION**

**10-00 Page 1 2008-02-18**

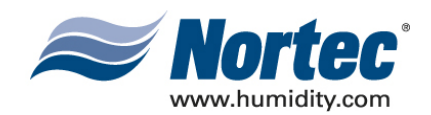

## **(1) OVERVIEW**

- (1) The NHTC Nortec LINKS 2 Option allows for the integration of a NHTC Series humidifier within a BACnet, Johnson N2 or LonWorks network and allows those units to concurrently be monitored via the Nortec OnLine interface. This option features a Nortec OnLine module co-existing with a gateway that has the capability of converting information from the host Modbus protocol to a specified secondary protocol.
- (2) The following protocol options are available and must be specified when ordering:

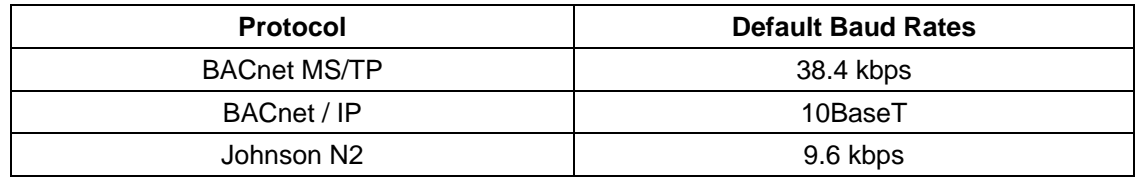

#### **Table 1. Protocol Options**

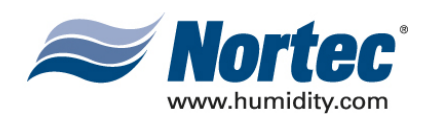

## **10-10 INSTALLATION**

**10-10 Page 1 2008-02-18**

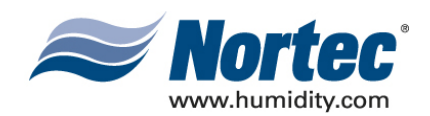

## **(1) NETWORKING**

(1) It is possible to network up to a maximum of 8 units to a single LINKS 2. Since each unit is separately addressed, it is possible to monitor and control each unit individually. Different networking configurations may be achieved and are mostly dependant on the type of network present at the site. One networking example could have a Gateway installed inside the lead unit, which could then be daisy-chained to successive units. In turn, the lead unit would connect to a Building Management System (BMS) network via a shielded, twisted-pair connection. Please see wiring section for additional detail. A second example could have a series of units directly connected to an Ethernet network. This is only possible for BACnet communication and is essentially referred to as a BACnet/IP configuration.

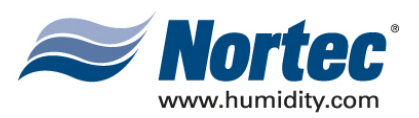

### **(2) WIRING**

#### **(A) BACNET/MSTP, JOHNSON N2, AND LONWORKS**

- (1) The necessary internal wiring for the Gateway is already present except for the BMS network connection that can be made via twisted-pair at terminals A and B. To network multiple units to a single Gateway, the units may be daisy-chained to each other using the network link terminals at the TB3 connection jack on the humidifier logic board. Refer to wiring diagram in section 10-50.
- (1) Table #1 refers to the recommended wire types and maximum recommended lengths from the Nortec LINK 2 module to the front-end of the Building Management system. Since communication between the humidifiers and Nortec Links will always occur via a EIA-485 signal type, Nortec recommends using a 18-24 AWG shielded, twisted pair wire between the lead humidifier and each of the slave humidifiers. Cable runs between the Nortec LINKS 2 module and the furthest slave humidifier should not exceed 2,000 feet. Signal boosters or repeaters may be necessary for longer wire runs or where electrical noise interference is prevalent.

| <b>Protocol</b>                | <b>Signal</b><br><b>Type</b> | <b>Polarity</b> |           | Recommended                            | <b>Maximum</b><br>Recommended                   |
|--------------------------------|------------------------------|-----------------|-----------|----------------------------------------|-------------------------------------------------|
|                                |                              | A               | в         | Cable                                  | <b>Distance from Nortec</b><br><b>Module</b>    |
| <b>BACnet</b><br>MS/TP         | EIA-485,<br>2-wire           | $Net +$         | Net -     | 18-24 AWG<br>Shielded, Twisted<br>Pair | 2300 ft at 9.600 kbps<br>2000 ft at 38,400 kbps |
| Johnson N2<br><b>BACnet/IP</b> | LAN                          | N/A             | N/A       | CAT.5E cable with                      | Depends on cable                                |
|                                | standard                     |                 |           | RJ-45 termination                      | manufacturer                                    |
| LonWorks                       | EIA-232,                     | <b>Tx</b>       | <b>Rx</b> | 18-24 AWG                              | Should not exceed 50 ft.                        |
|                                | 2-wire                       |                 |           | <b>Twisted Pair</b>                    |                                                 |

**Table 1. Recommended Wire Types and Lengths** 

#### **(B) BACNET/IP**

(1) The necessary wiring for the Gateway is present except for the network cable, which must be connected to the RJ-45 (Ethernet) jack on the Gateway. Refer to wiring diagram in section 10-50.

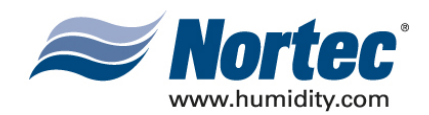

## **(3) GATEWAY CONFIGURATION**

(1) Protocol configuration is made at the factory, prior to final testing. Baud rates are also adjusted to the following values:

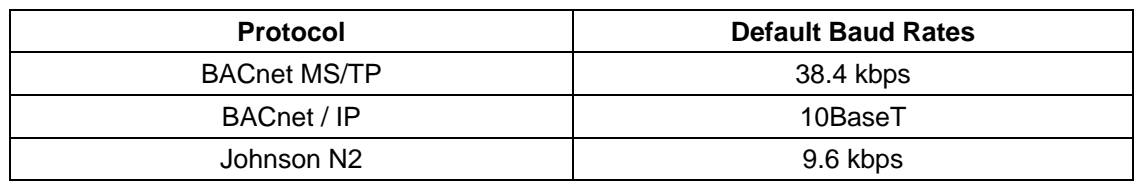

#### **Table 2. Baud Rates**

(2) For BACnet/IP, BACnet/MSTP and Johnson N2 applications, it is necessary to establish the modules network address parameters in order access it. Address assignments can be configured at the factory or Nortec can provide instructions to modify the address settings in the field.

### **(4) NETWORK INTEGRATION**

#### **(A) LONWORKS.XIF FILE**

(1) To facilitate the integration of a LonWorks unit within a network, it may be desirable to obtain an External Interface File (XIF). Files of type .xif are used to convey the resources, specific objects and data types which a LonWorks device possesses. The .xif file allows a network integrator to simulate the presence of a networked humidifier even if it is not yet physically connected to the network. In fact, if the integrator has the .xif files of all network devices, a complete system could be simulated and configured off-line. Once the configuration is done, the integrator's software tool can be connected to the actual system and the configuration information can be downloaded. If a .xif file is required prior to installing a LonWorks-enabled humidifier, please contact the factory to obtain it.

#### **(B) BACNET PICS AND BIBS**

- (1) The Protocol Implementation Conformance Statement or "PICS" describes the BACnet capabilities of a particular BACnet implementation. It is a written document, created by the manufacturer of a device, which identifies the particular options specified by BACnet that are implemented in the device.
- (2) BACnet Interoperability Building Blocks (BIBBs) describe a list of services a BACnet device provides. The main areas that the building blocks are concerned with include: data sharing, trends, schedules, device and system management. BIBBs help specify the interoperability capabilities of a BACnet device. Please contact the factory to obtain a PICS statement or BIBBs profile.

**10-10 Page 4 2008-02-18**

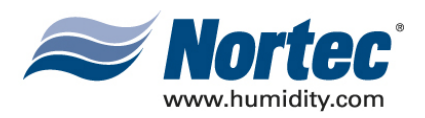

### **(5) VARIABLE DEFINITION**

#### **IMPORTANT:**

 In the variable name, **"\_***x***"** denotes the humidifier number. If there is only one GSTC humidifier, all variable names will end in " 1". If two units are networked together (see Figure 4), the second unit's variable names will end in "\_2". For 3 networked units, "\_3" and so on. If unsure of the unit number, each unit will have a label indicating the device instance of each humidifier. If unsure of the unit number, each unit will have a label, in the electrical compartment close to the terminal strip, indicating the device instance of each humidifier.

(1) Nortec LINKS 2 monitors a variety of variables for each unit that is connected to it. For a variable listing and definition refer to Table 3. Network variable addresses for the humidifiers may be seen in Table 4 to Table 11.

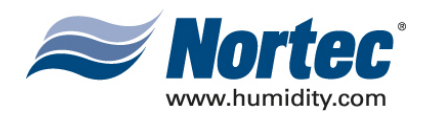

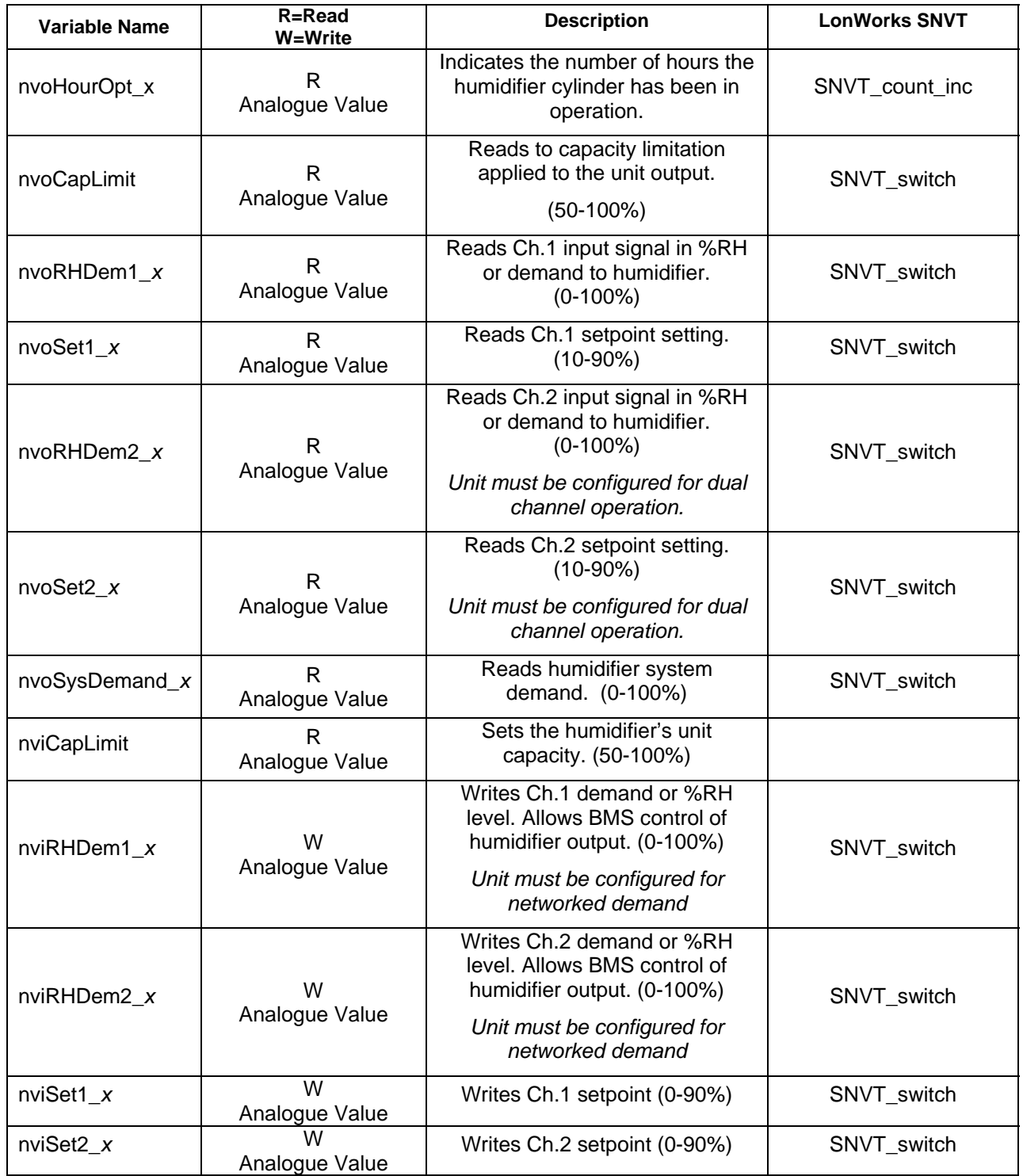

#### **Table 3. Variable Definitions**

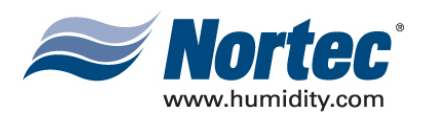

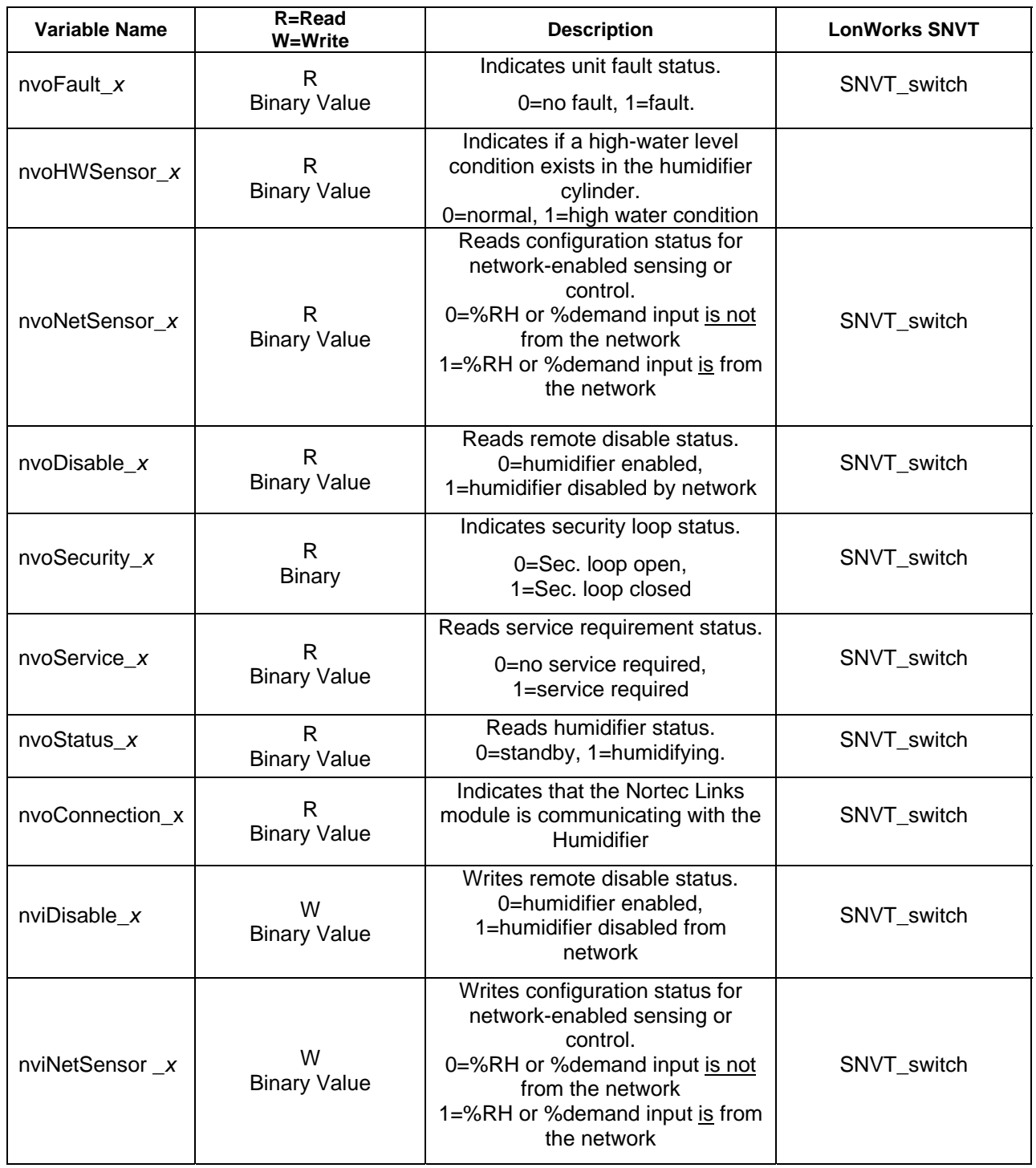

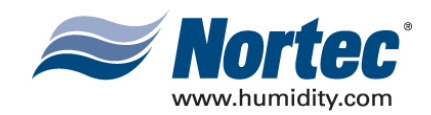

#### **Table 4. Humidifier Variable Addresses Unit #1**

NHTC LINKS 2 Variable Listing

Default BACnet/IP Address: 192.168.10.11; Subnet: 255.255.255.0 Default BACnet/MSTP Address: 78 Default Johnson N2 Address: 174

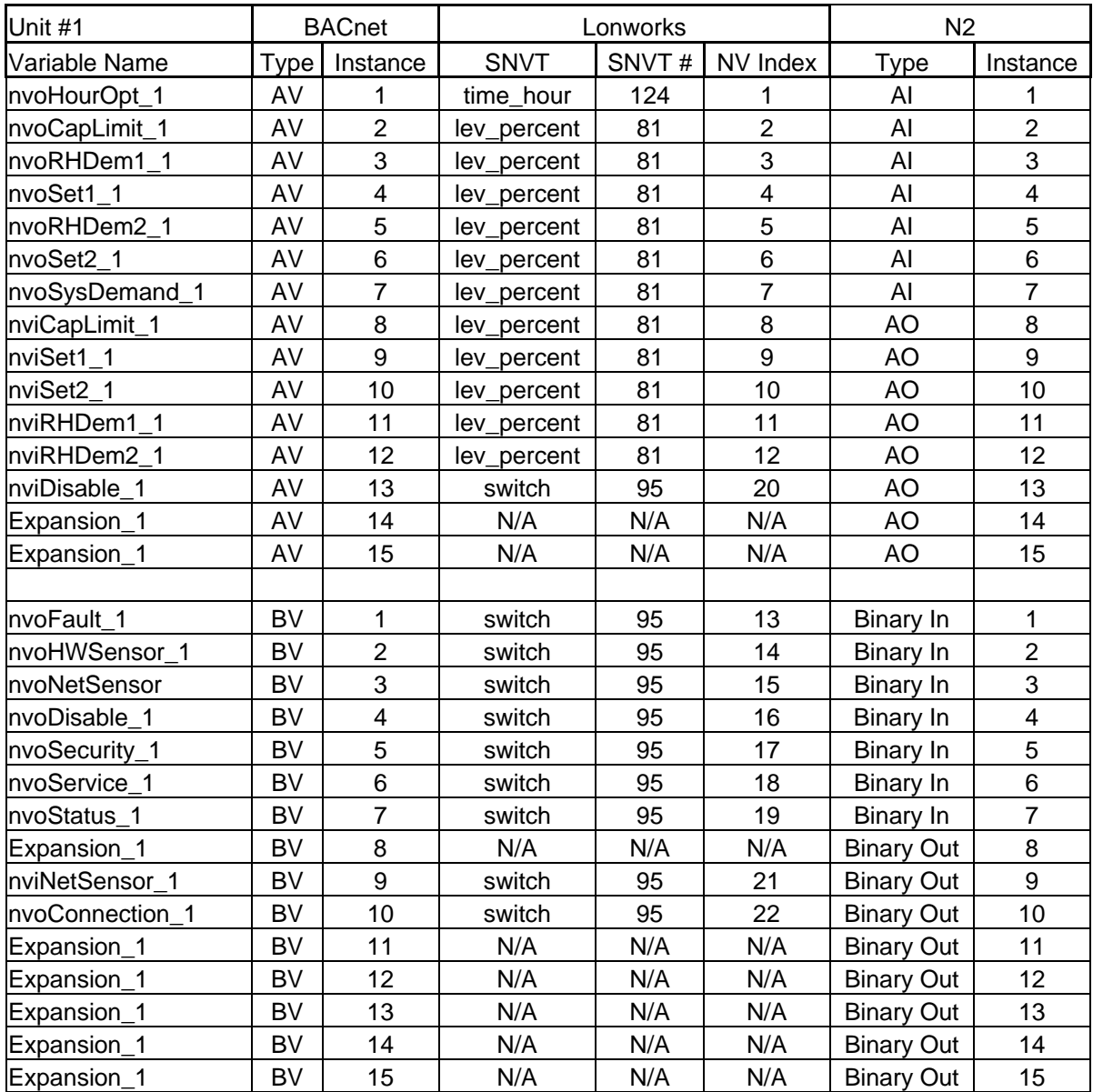

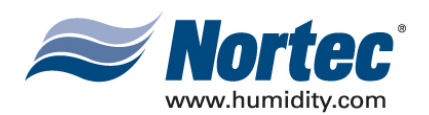

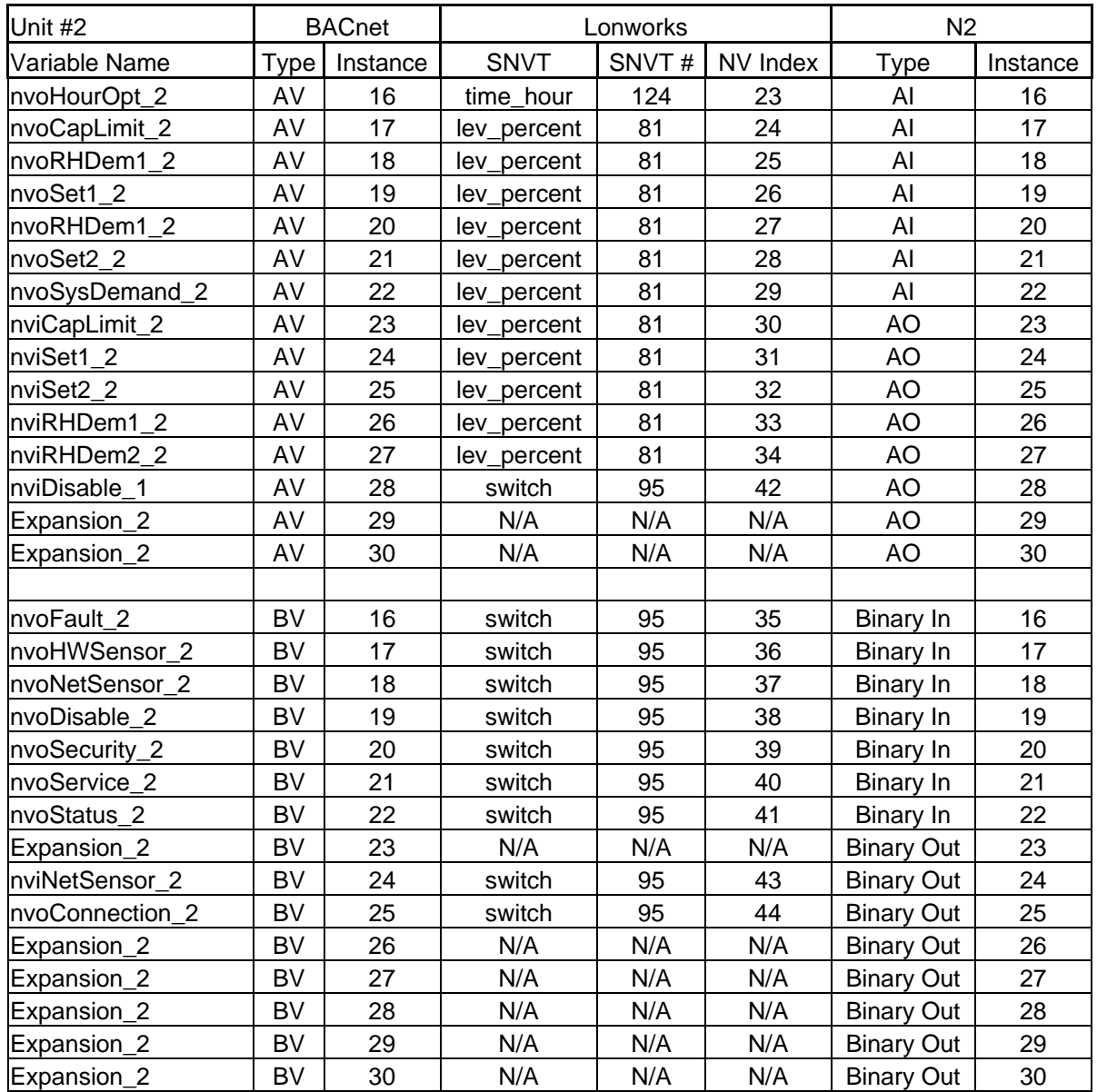

#### **Table 5. Humidifier Variable Addresses Unit #2**

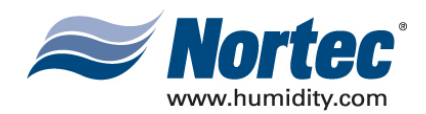

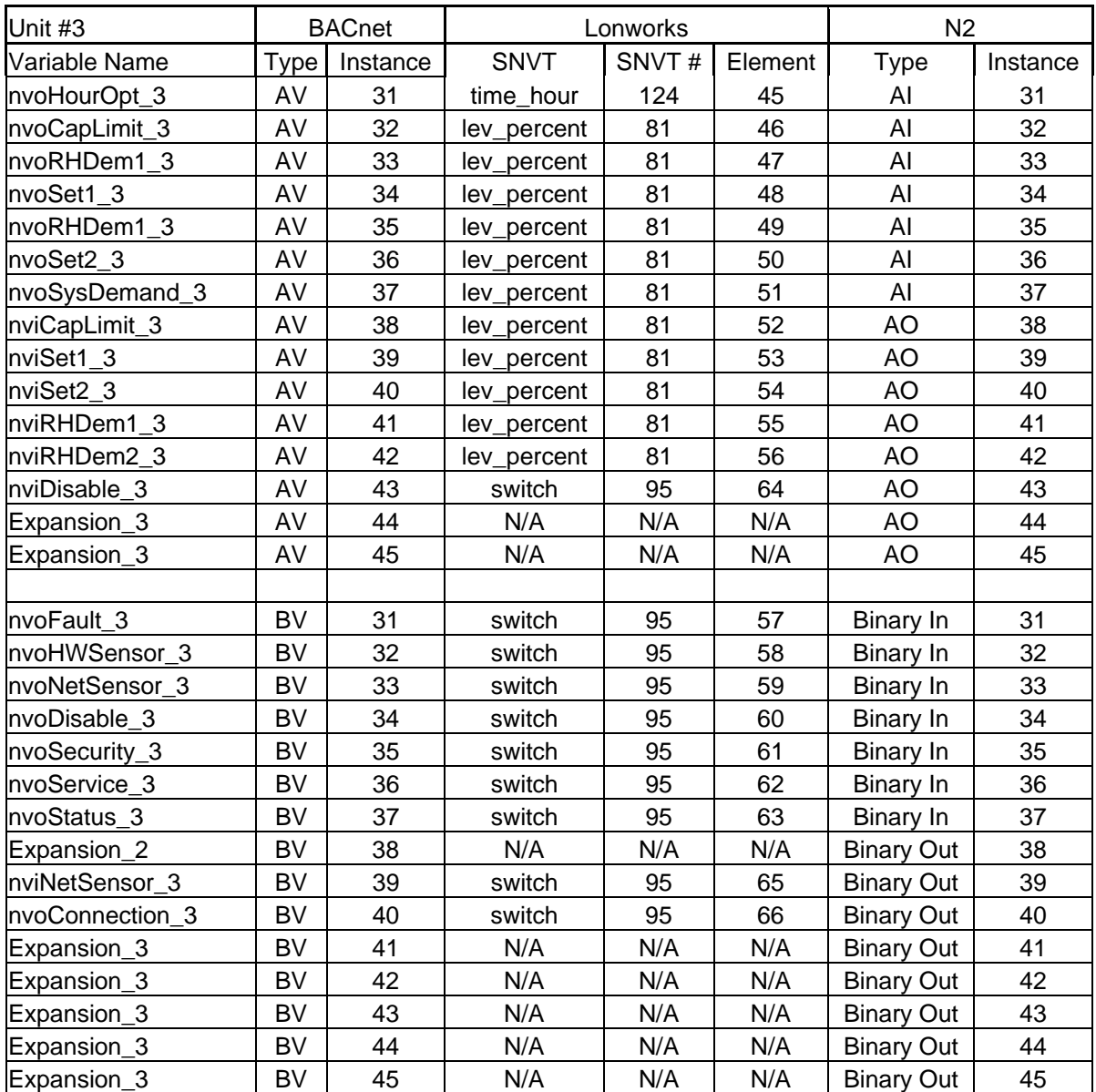

#### **Table 6. Humidifier Variable Addresses Unit #3**

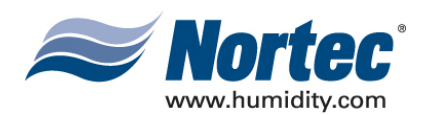

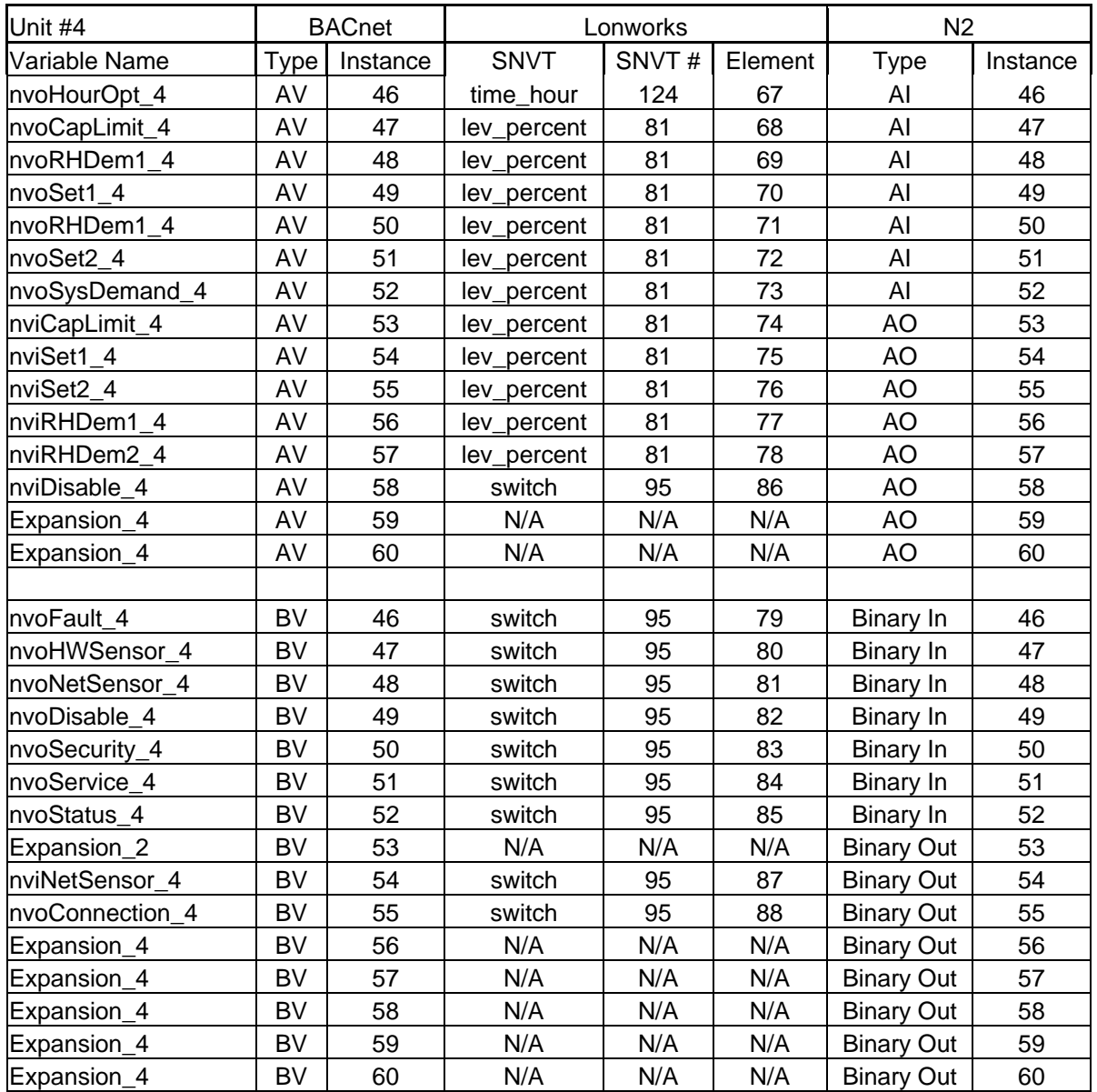

#### **Table 7. Humidifier Variable Addresses Unit #4**

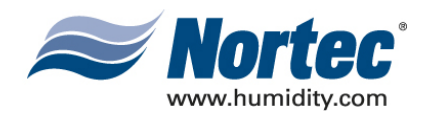

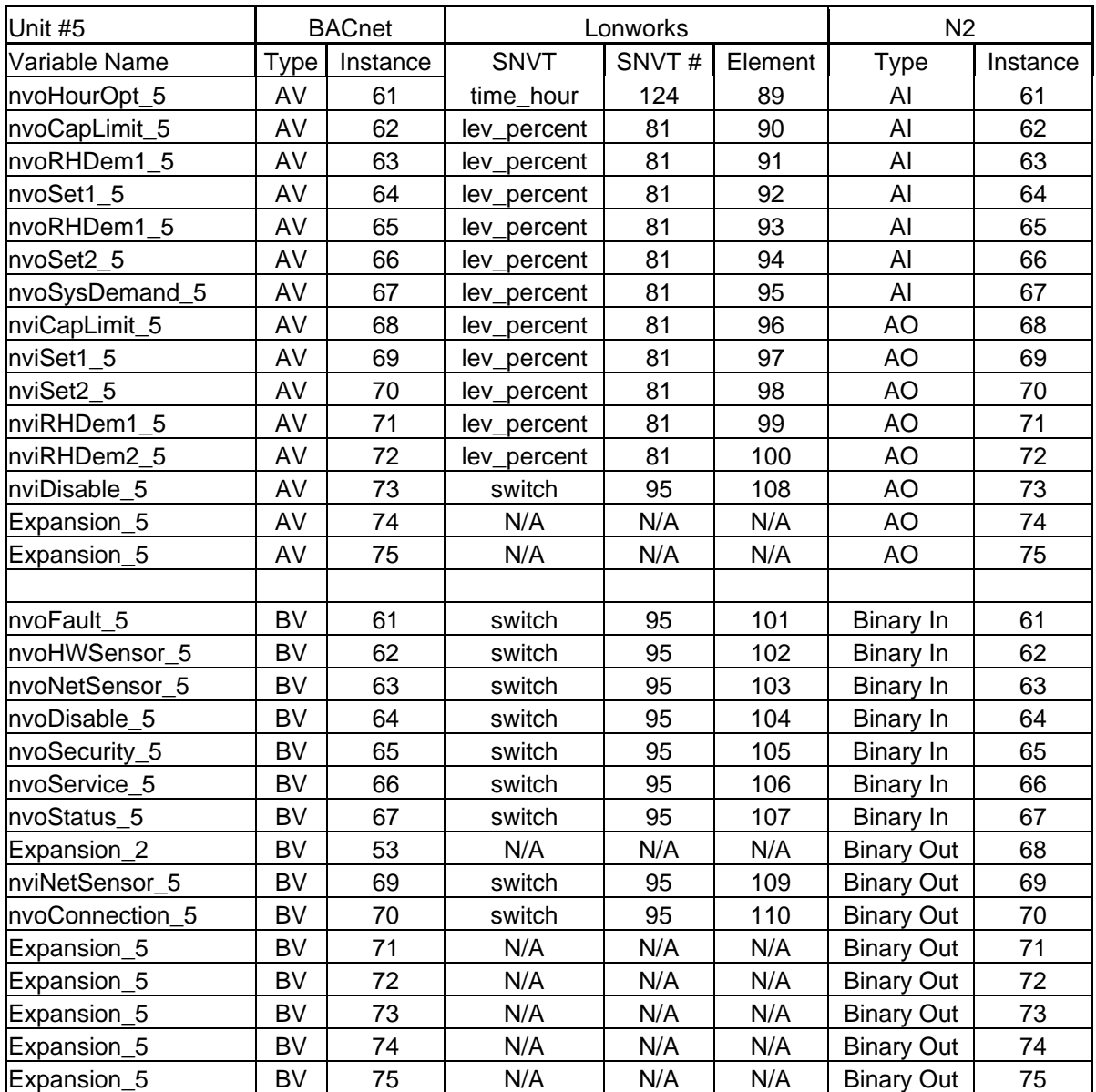

#### **Table 8. Humidifier Variable Addresses Unit #5**

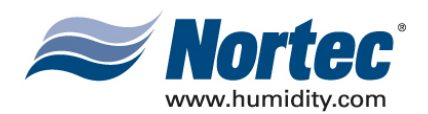

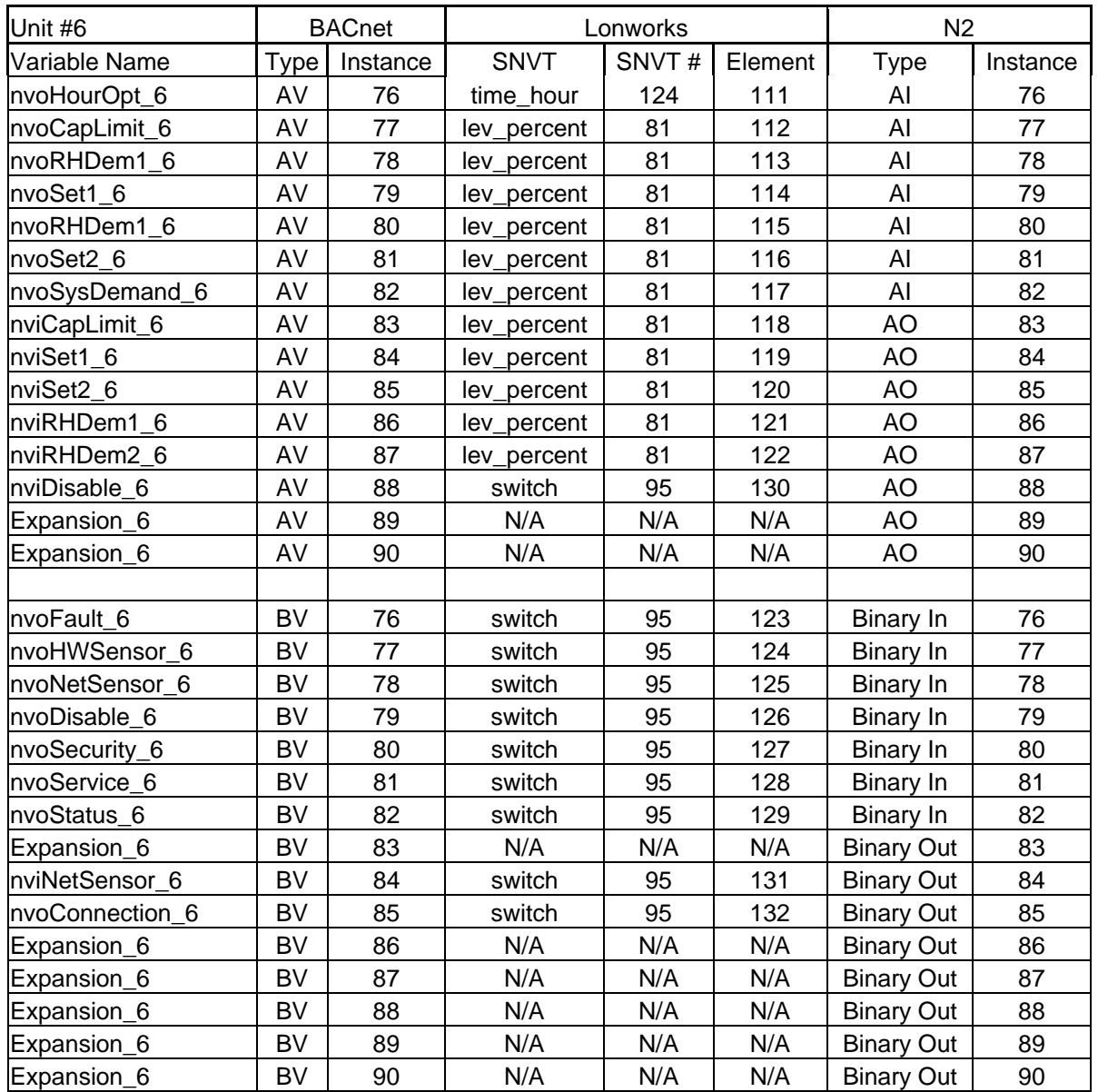

#### **Table 9. Humidifier Variable Addresses Unit #6**

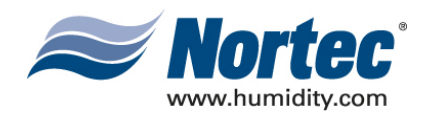

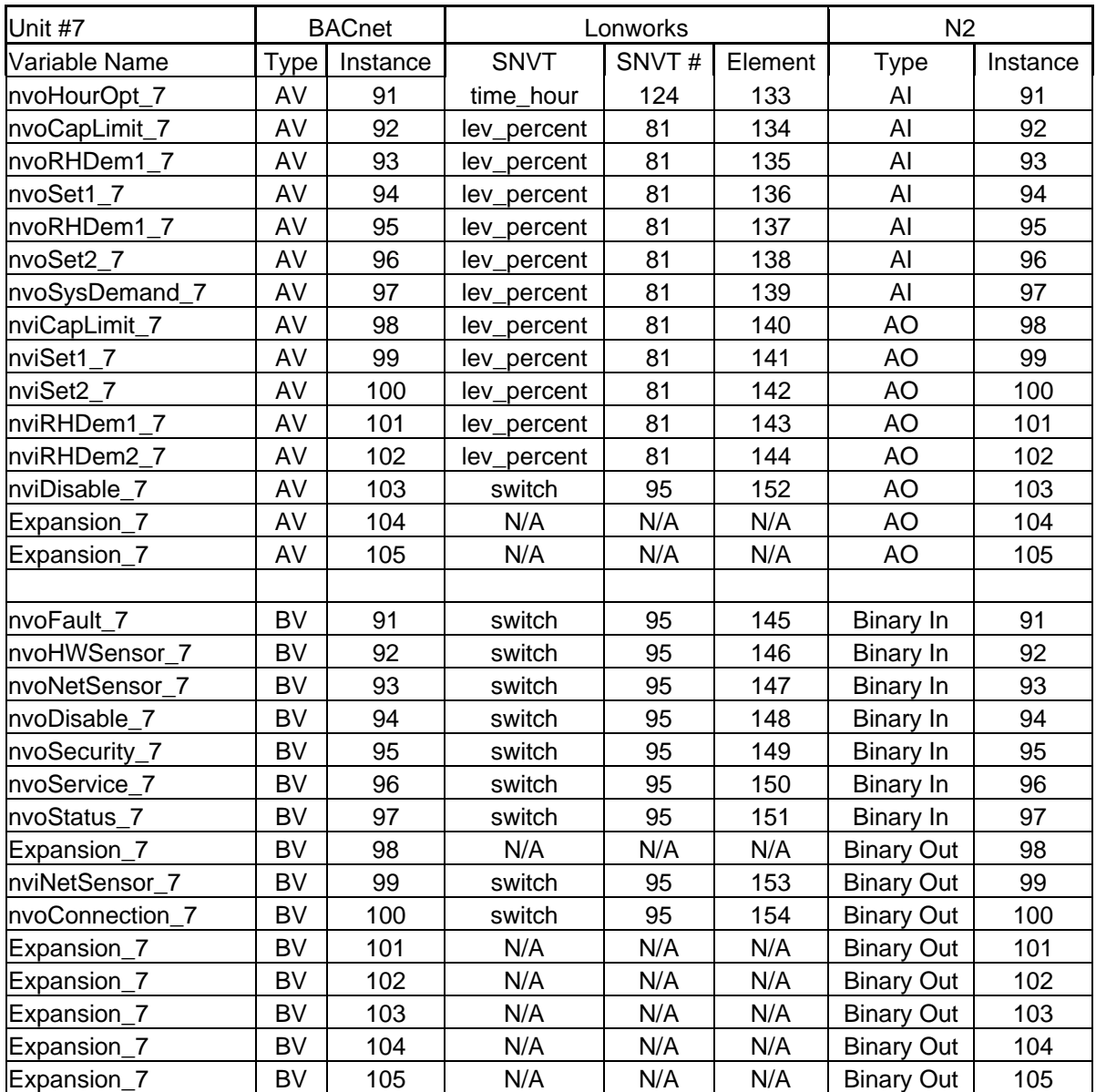

#### **Table 10. Humidifier Variable Addresses Unit #7**

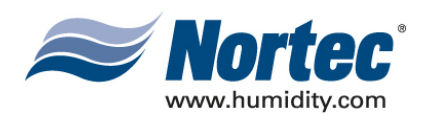

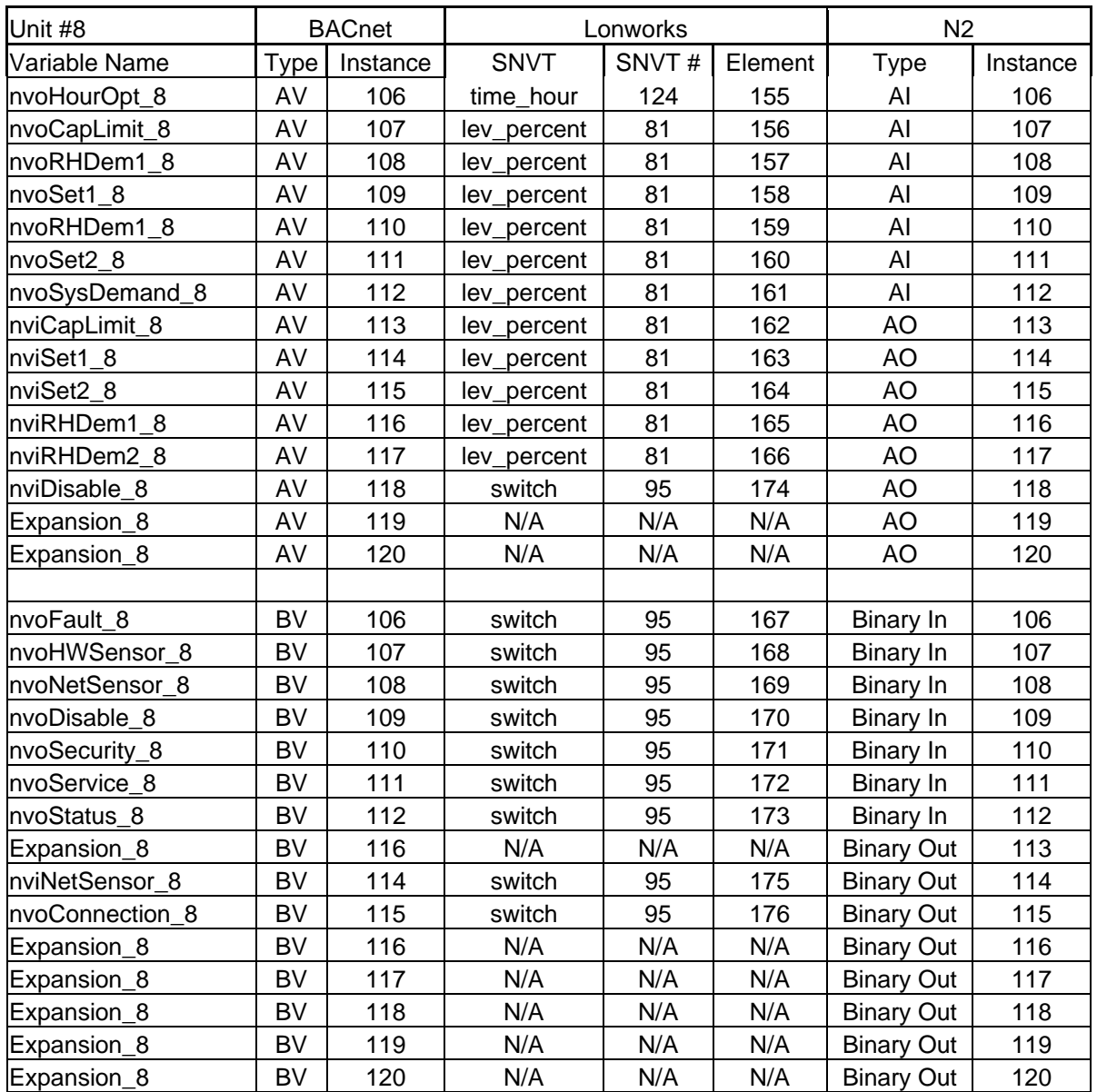

#### **Table 11. Humidifier Variable Addresses Unit #8**

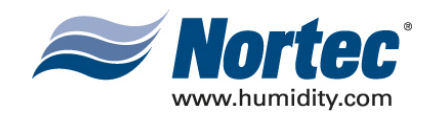

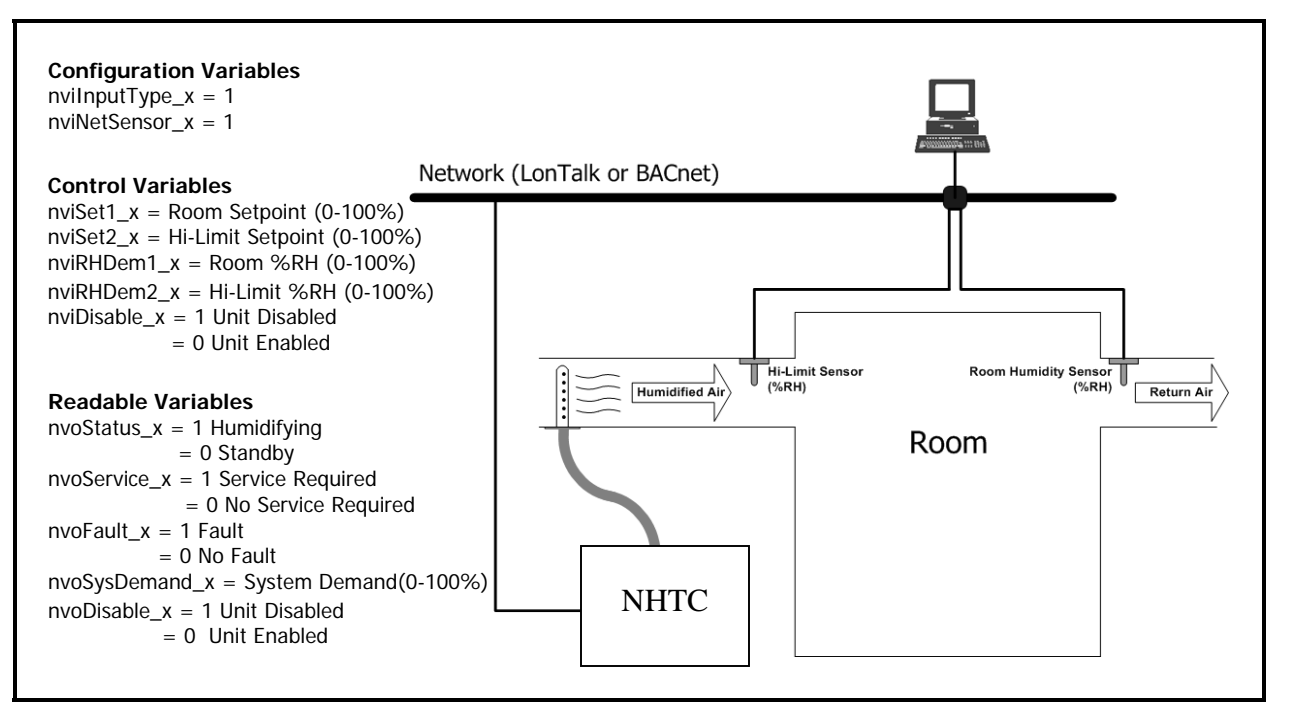

**Figure 1. Sample Humidification Applications Room-Sensed %RH Feedback with Duct Hi-Limit Sensing**

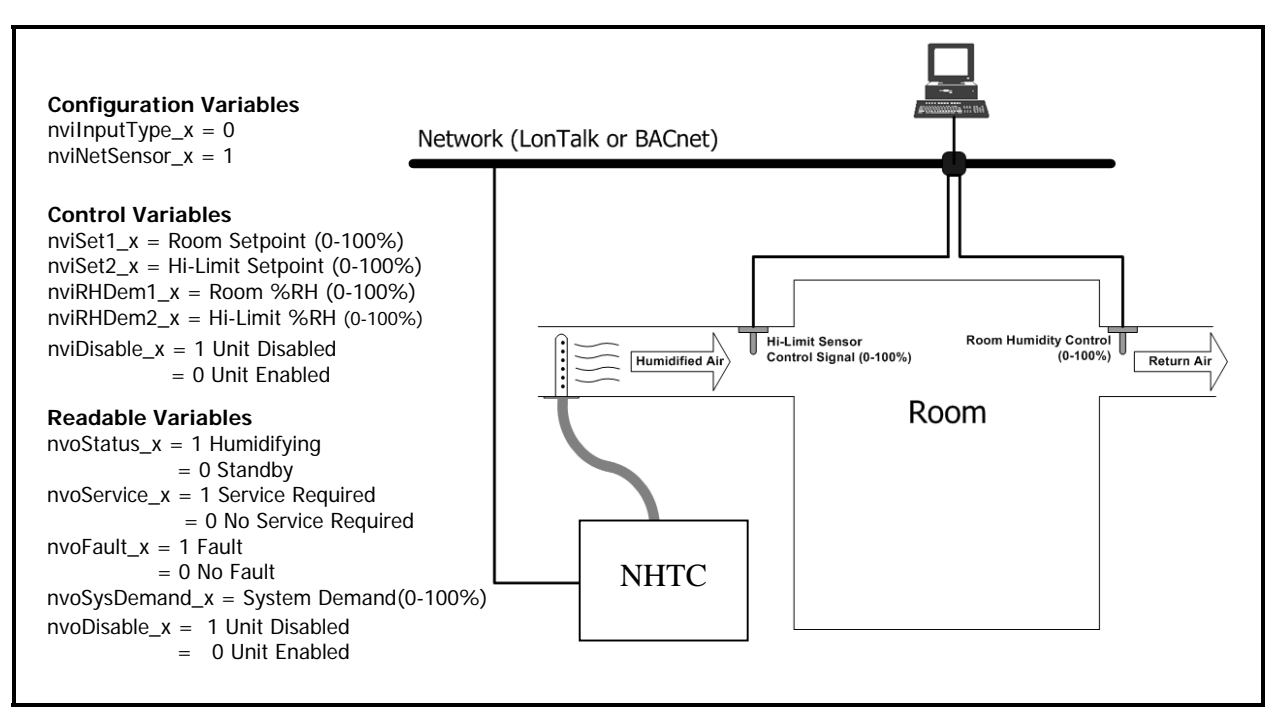

**Figure 2. Sample Humidification Applications Control Feedback (0-100%) with Duct Hi-Limit Sensing**

> **10-10 Page 16 2008-02-18**

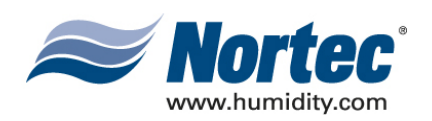

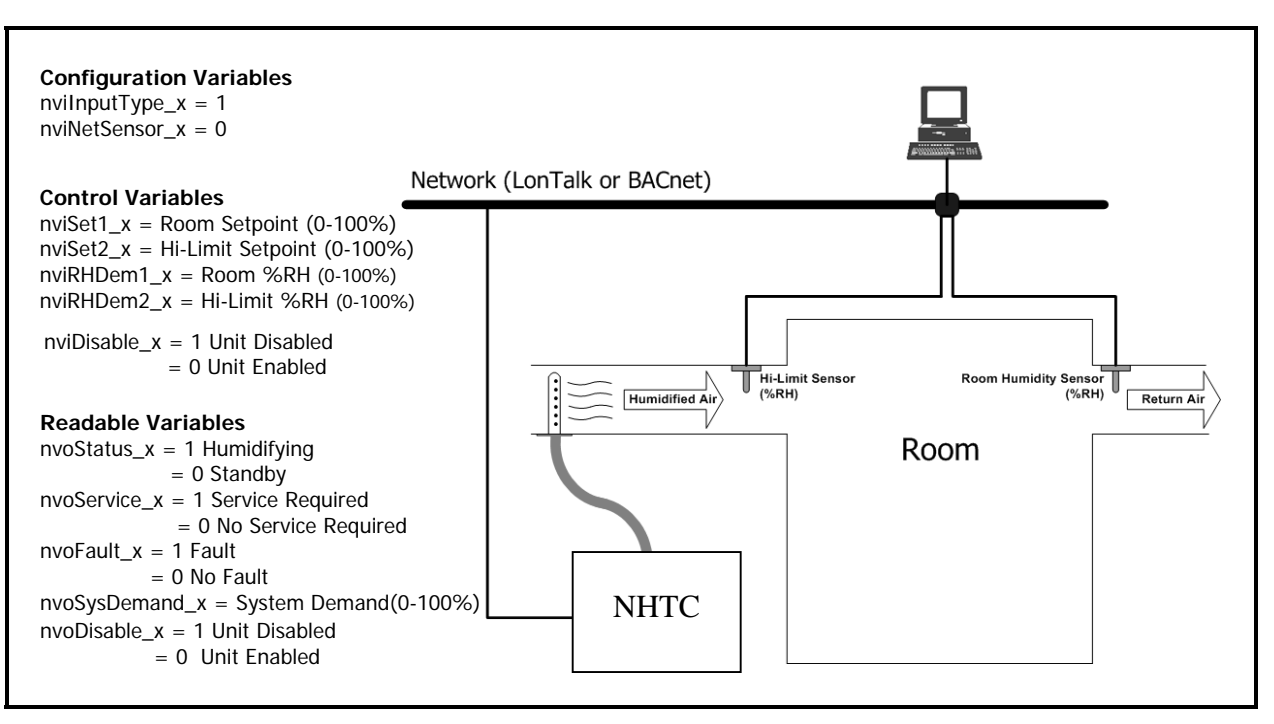

**Figure 3. Sample Humidification Applications Room-Sensed %RH Feedback with Duct Hi-Limit Sensing (0-10V Signal Directly to Humidifier)**

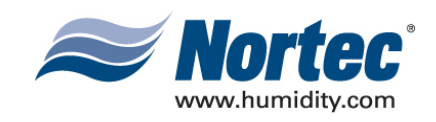

## **THIS PAGE INTENTIONALLY LEFT BLANK**

**10-10 Page 18 2008-02-18**

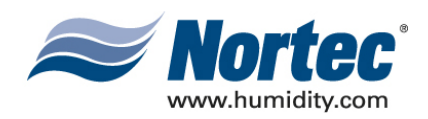

## **10-20 START-UP**

**10-20 Page 1 2008-02-18**

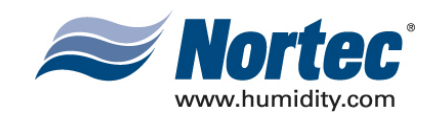

### **(1) NORTEC LINKS 2 START-UP CHECKLIST**

#### WIRING

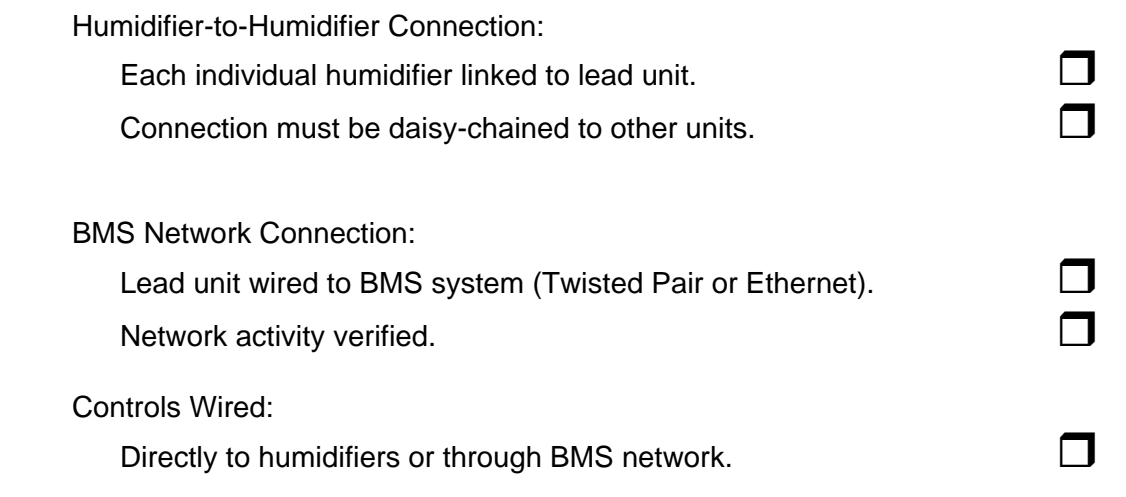

### **(2) START-UP PROCEDURE**

- (1) Ensure power is being supplied to the humidifier, Nortec Links Module and Nortec OnLine module. For BACnet/IP adjust network IP settings. (If this information is provided, factory will perform necessary IP assignment).
- (2) After power-up, verify network communication.
- (3) Map desired network variables to BMS.
- (4) Verify variable operation after mapping is complete.
- (5) Perform regular humidifier start-up check.

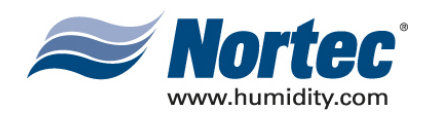

## **10-30 TROUBLESHOOTING**

**10-30 Page 1 2008-02-18**

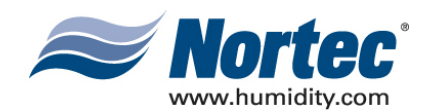

## **(1) TROUBLESHOOTING**

(1) When troubleshooting the communication process for OnLine and/or LINKS 2 modules should be kept in mind. Humidifier data is first received by the Nortec OnLine module using the modbus protocol over the serial port connection. It then forwards this data, via modbus/TCP, to the LINKS 2 module over an Ethernet link. A router (switch for BACnet/IP applications) links the two devices together through their Ethernet ports and allows a user to access both devices using only 1 customer installed Ethernet line.

## **(2) INDICATOR LIGHTS**

(1) There is a variety of status LEDs on both the OnLine module and the LINKS 2 module to aid in the diagnosis of communication problems. Note that communication first occurs between the OnLine module and the humidifier logic board. The OnLine module then passes information to the LINKS 2 module. If practical, it may be useful to establish a connection with the Nortec OnLine server first and then establish communication with the LINKS 2 module.

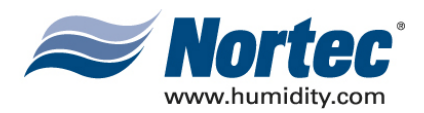

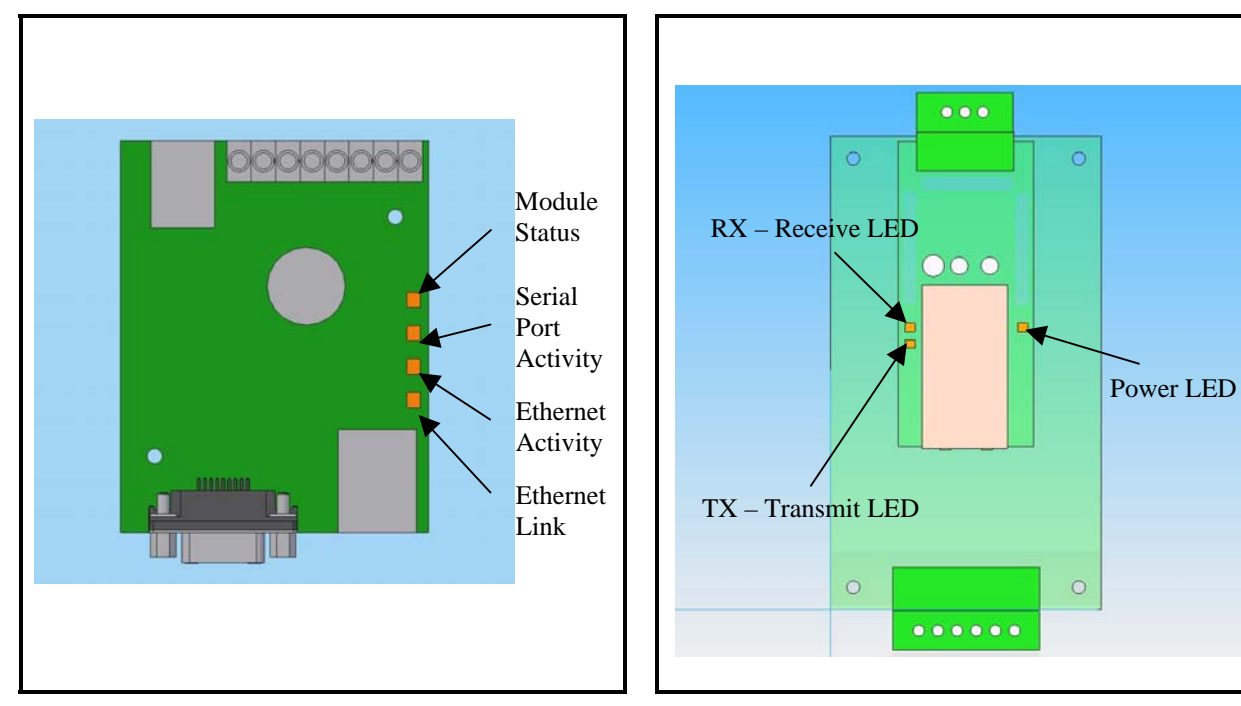

**Figure 1. OnLine Diagnostic LED Locations Figure 2. BACnet Module LED**

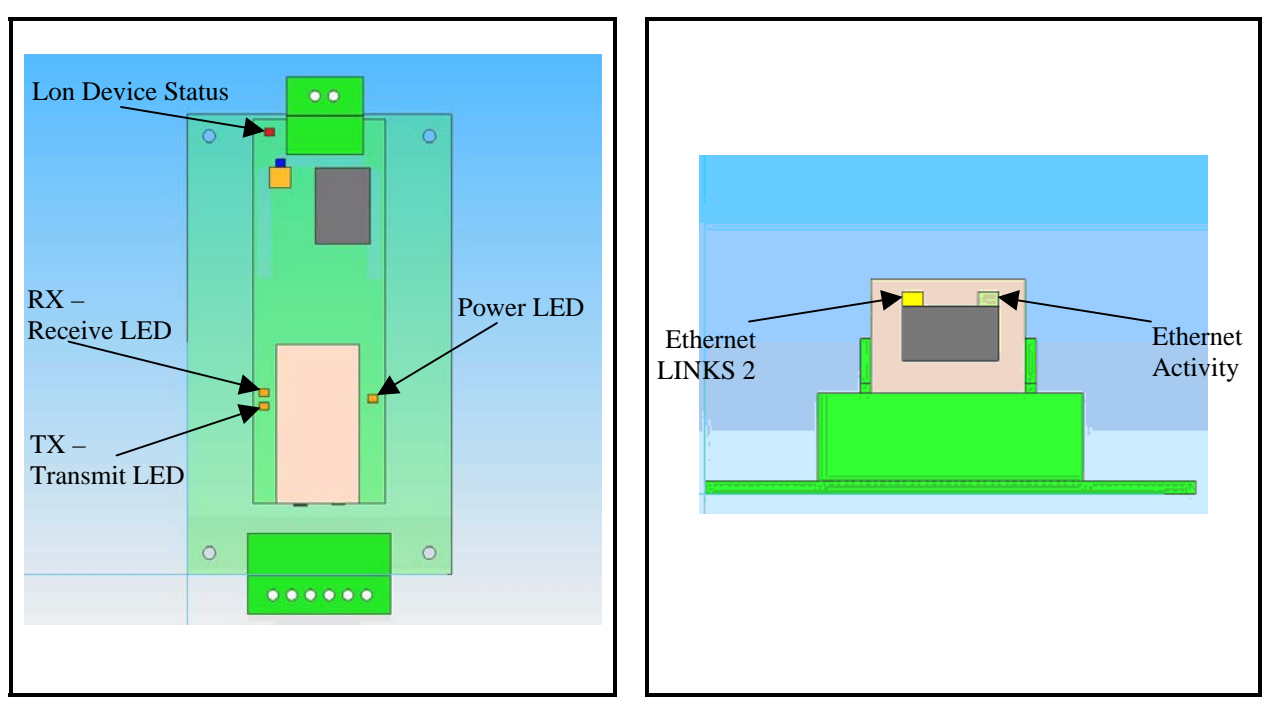

Figure 3. LonWorks Module LED Figure 4. Ethernet Port

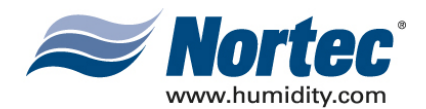

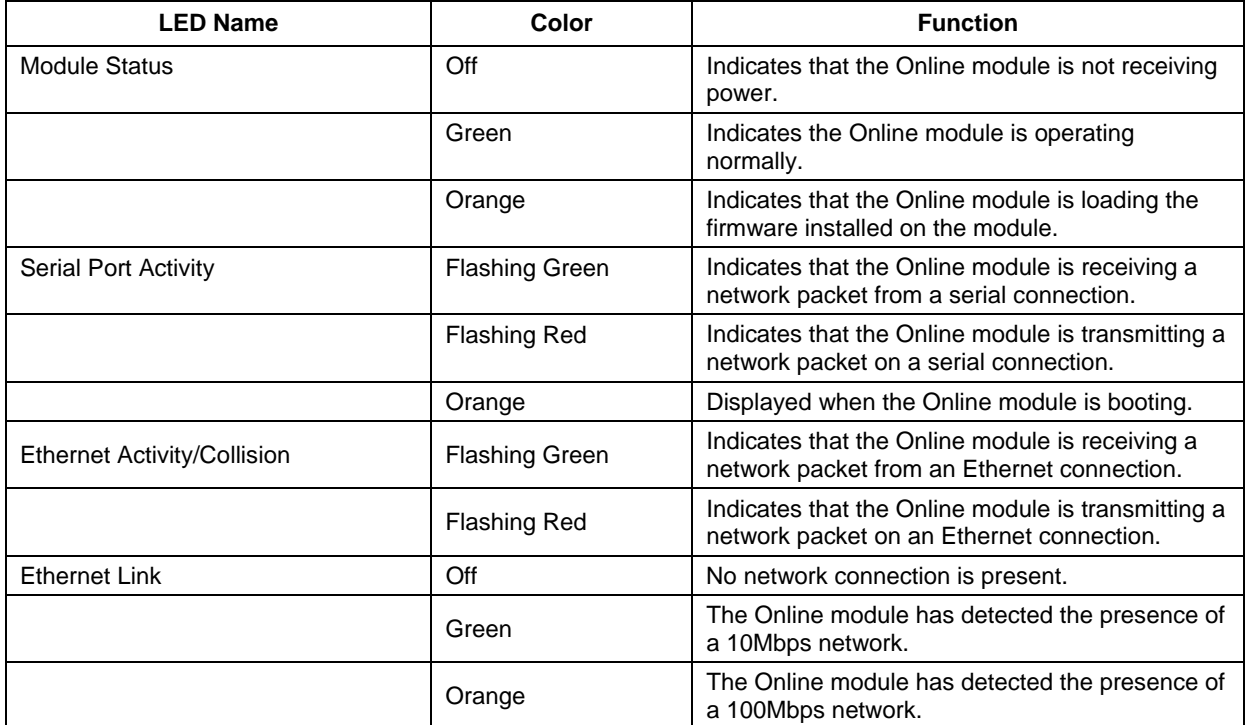

## **Table 1. OnLine Diagnostic LED Description**

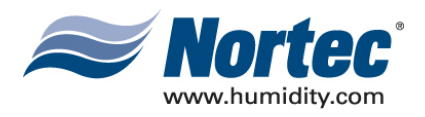

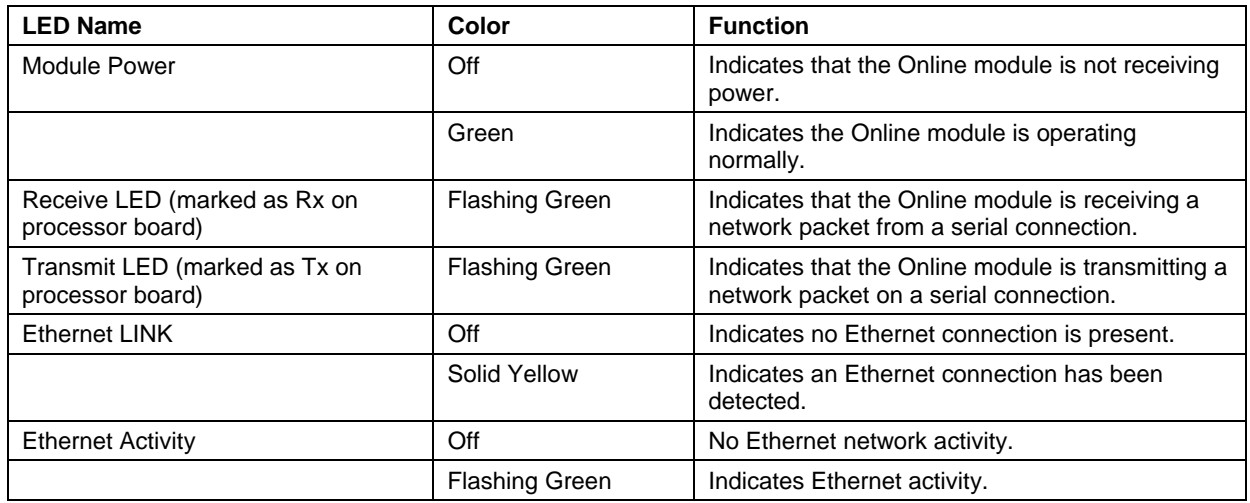

#### **Table 2. LINKS 2 Module Diagnostic LEDs**

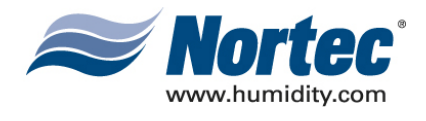

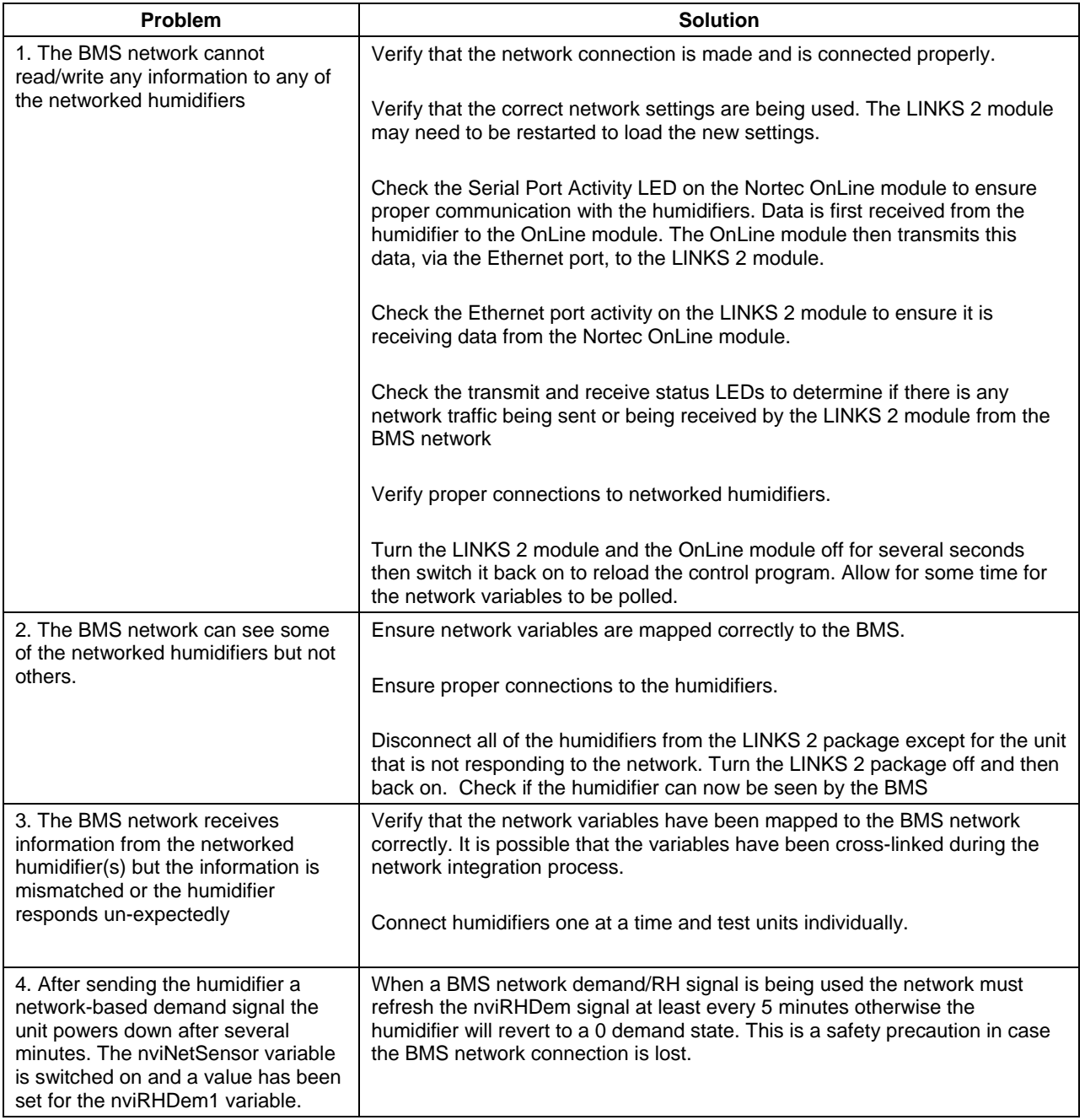

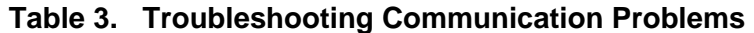

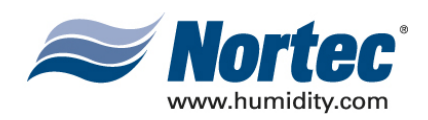

## **10-40 SPARE PARTS**

**10-40 Page 1 2008-02-18**

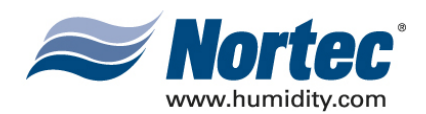

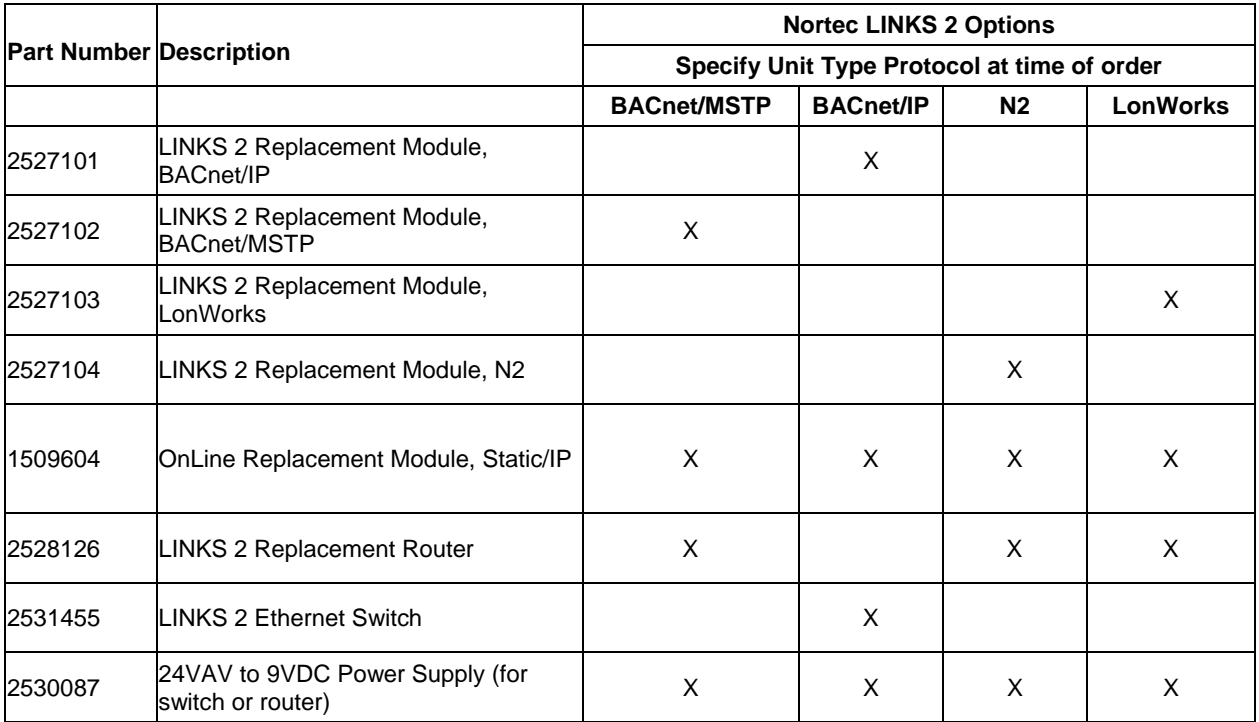

#### **Table 1. Replacement Parts**

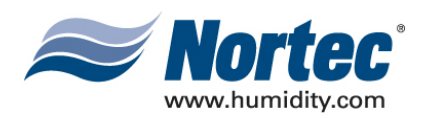

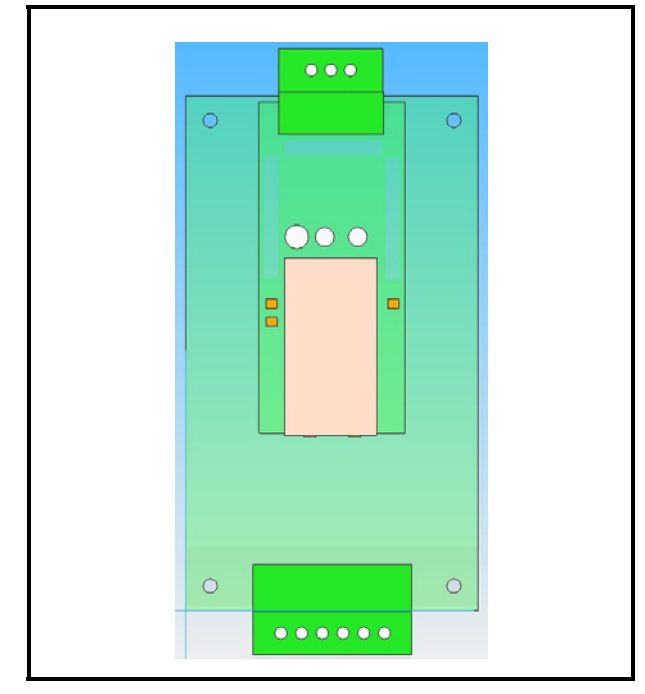

**Figure 1. BACnet or N2 Module Figure 2. LonWorks Module**

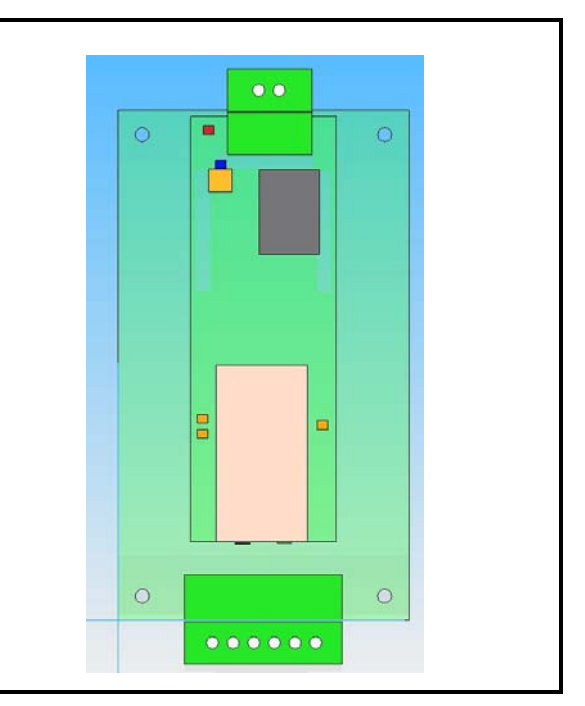

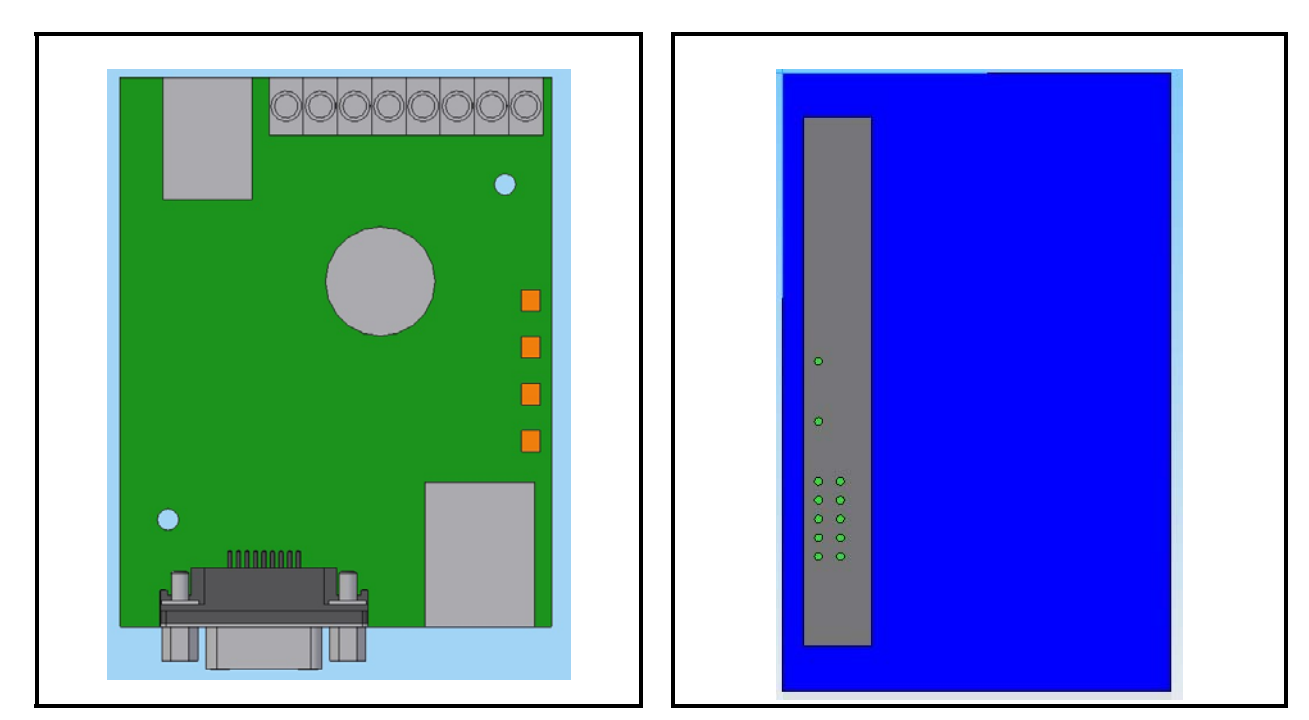

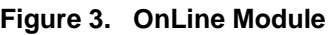

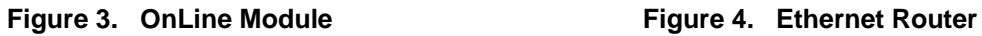

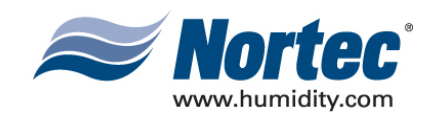

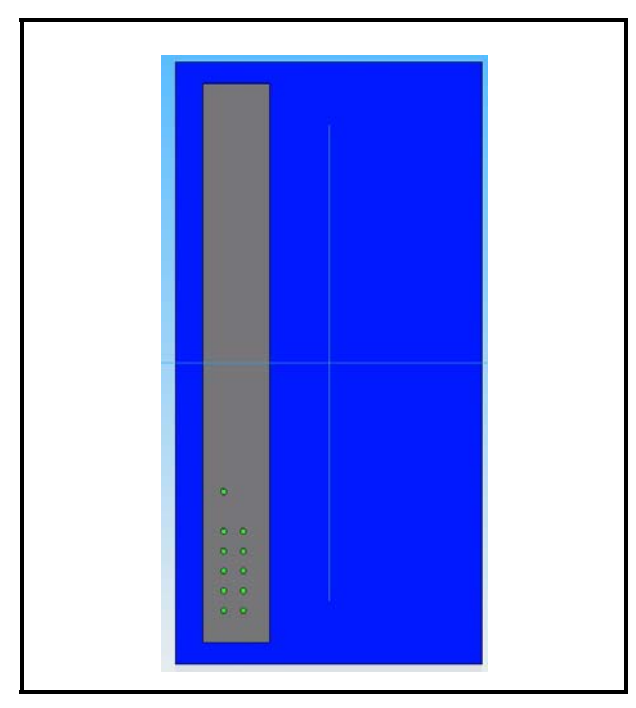

**Figure 5. Ethernet Switch**

**10-40 Page 4 2008-02-18**

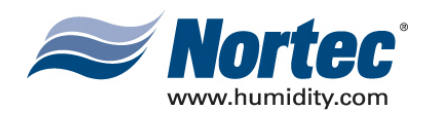

## **10-50 TECHNICAL**

**10-50 Page 1 2008-02-18**

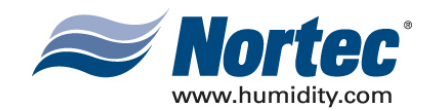

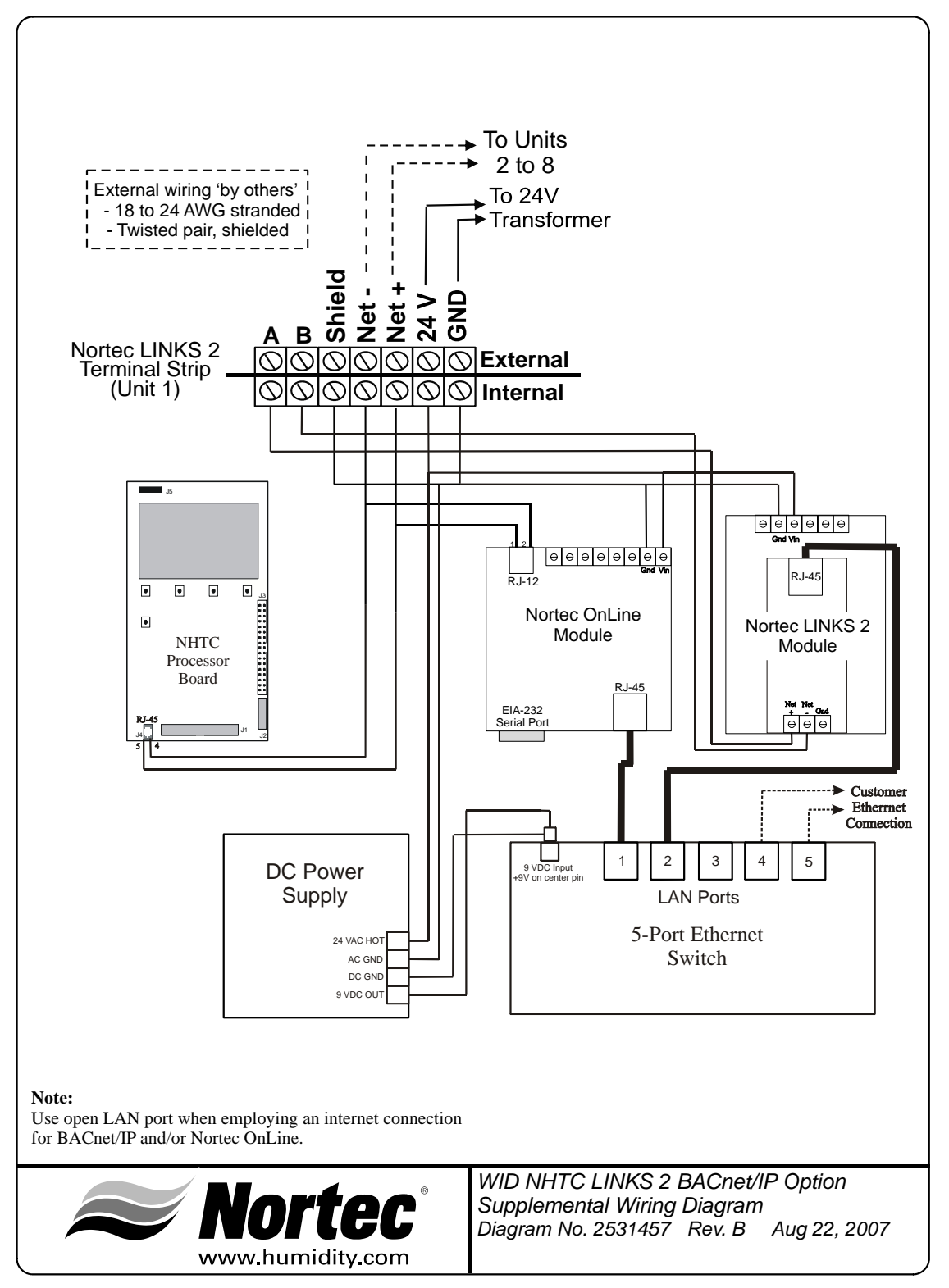

**Figure 1. Wiring Diagram** 

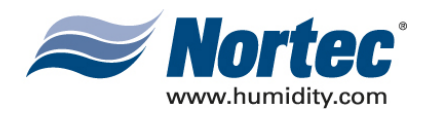

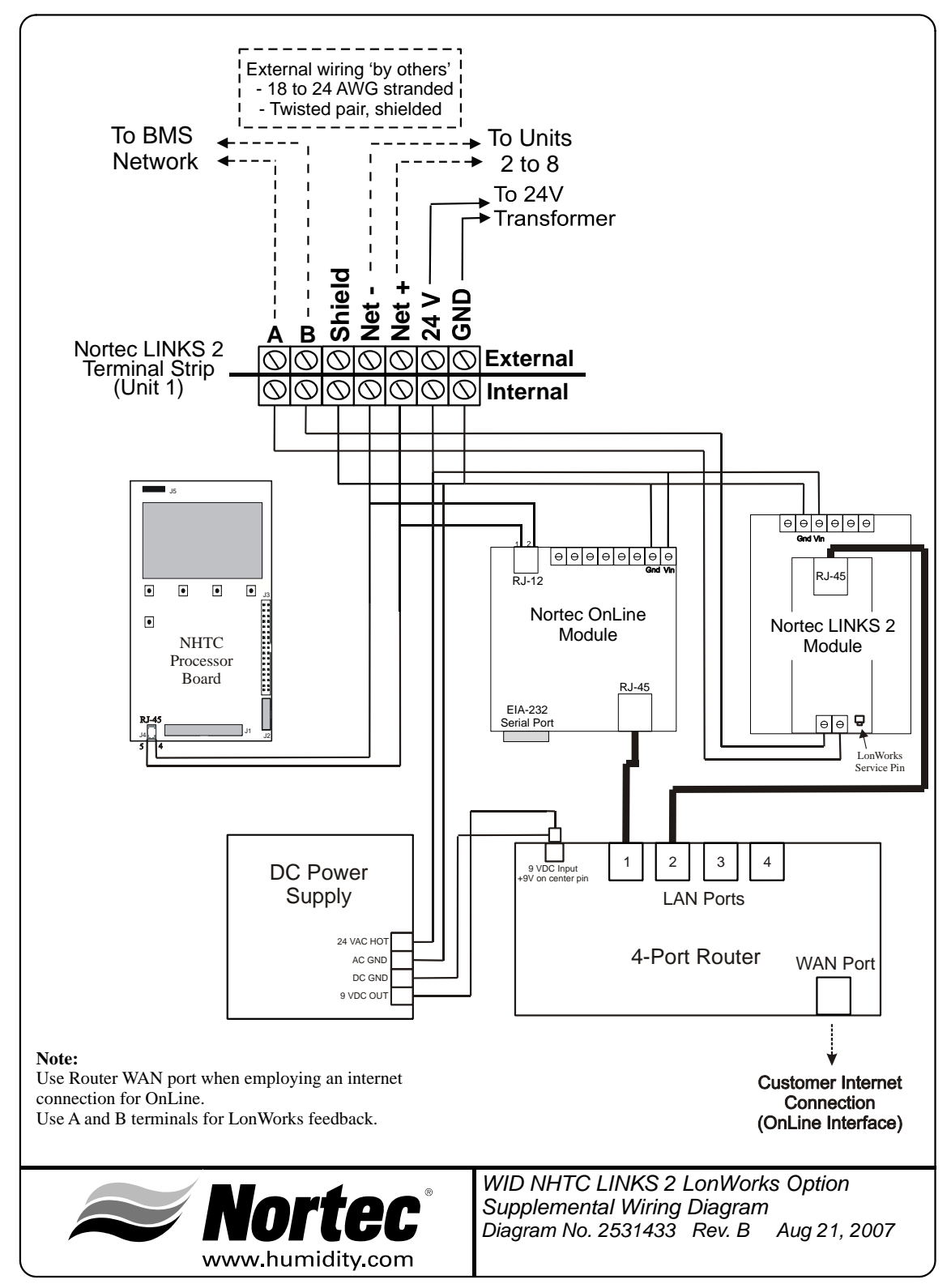

**Figure 2. Wiring Diagram** 

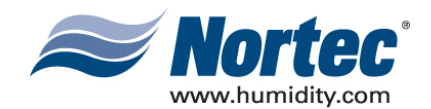

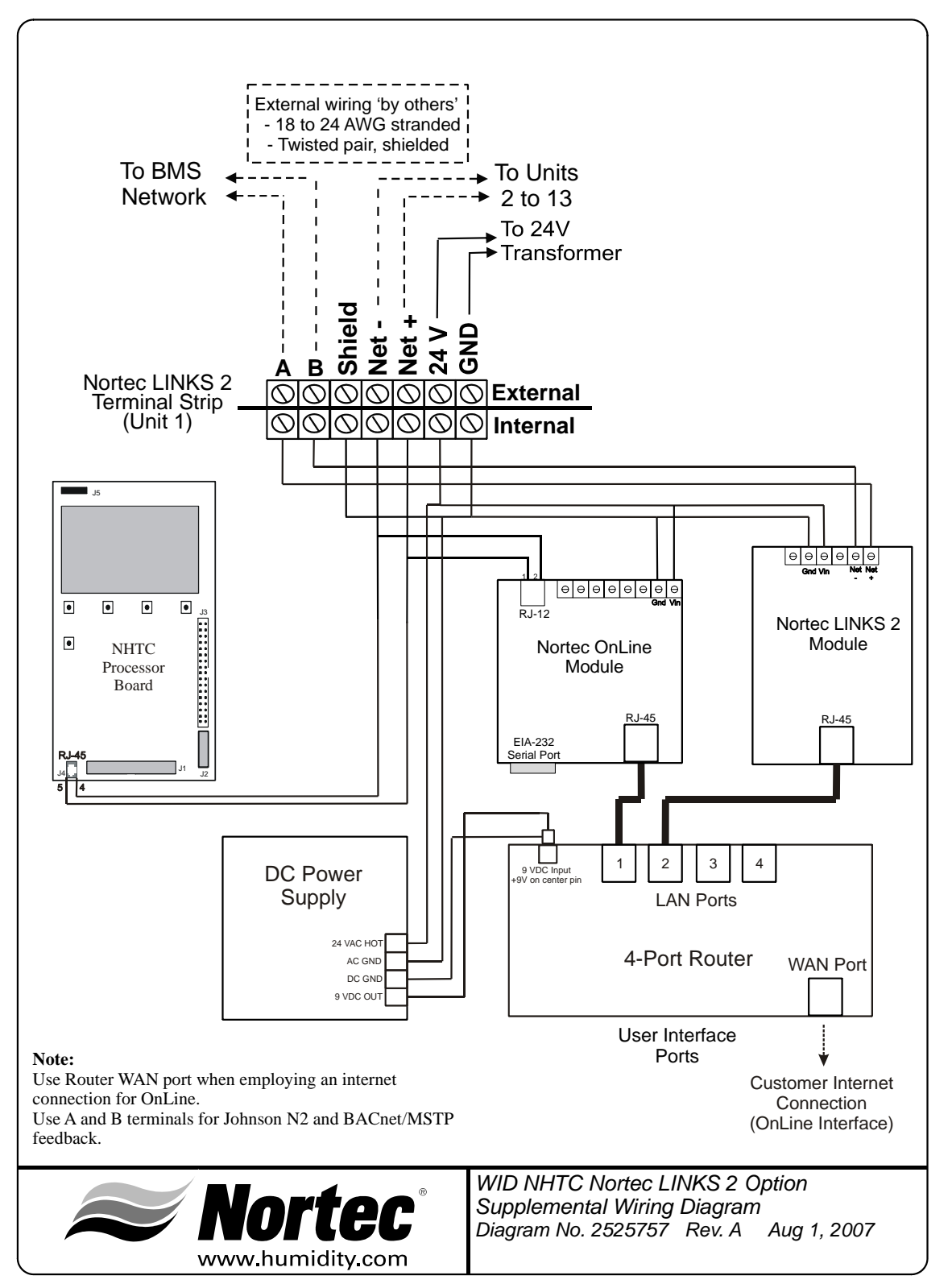

**Figure 3. Wiring Diagram** 

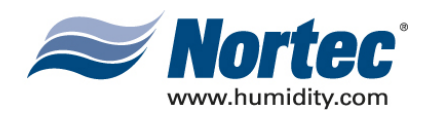

#### **THIS PAGE INTENTIONALLY LEFT BLANK**

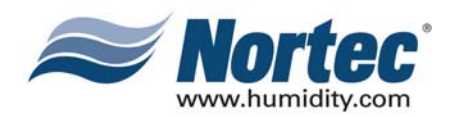

## **WARRANTY**

- (1) WALTER MEIER INC. and/or WALTER MEIER LTD. (hereinafter collectively referred to as THE COMPANY), warrant for a period of two years after installation or 30 months from manufacturer's ship date, whichever date is earlier, that THE COMPANY's manufactured and assembled products, not otherwise expressly warranted (with the exception of the cylinder), are free from defects in material and workmanship. No warranty is made against corrosion, deterioration, or suitability of substituted materials used as a result of compliance with government regulations.
- (2) THE COMPANY's obligations and liabilities under this warranty are limited to furnishing replacement parts to the customer, F.O.B. THE COMPANY's factory, providing the defective part(s) is returned freight prepaid by the customer. Parts used for repairs are warranted for the balance of the term of the warranty on the original humidifier or 90 days, whichever is longer.
- (3) The warranties set forth herein are in lieu of all other warranties expressed or implied by law. No liability whatsoever shall be attached to THE COMPANY until said products have been paid for in full and then said liability shall be limited to the original purchase price for the product. Any further warranty must be in writing, signed by an officer of THE COMPANY.
- (4) THE COMPANY's limited warranty on accessories, not of the companies manufacture, such as controls, humidistats, pumps, etc. is limited to the warranty of the original equipment manufacturer from date of original shipment of humidifier.
- (5) THE COMPANY makes no warranty and assumes no liability unless the equipment is installed in strict accordance with a copy of the catalog and installation manual in effect at the date of purchase and by a contractor approved by THE COMPANY to install such equipment.
- (6) THE COMPANY makes no warranty and assumes no liability whatsoever for consequential damage or damage resulting directly from misapplication, incorrect sizing or lack of proper maintenance of the equipment.
- (7) THE COMPANY retains the right to change the design, specification and performance criteria of its products without notice or obligation.

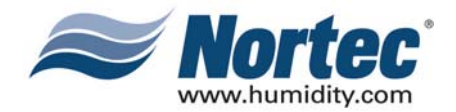

INSTALLATION DATE (MM/DD/YYYY)

MODEL #

SERIAL #

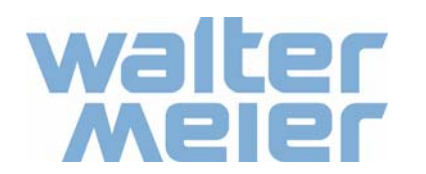

**U.S.A. Walter Meier (Climate USA) Inc.** 826 Proctor Avenue Ogdensburg, NY 13669 TEL: 1-866-NORTEC-1 EMAIL: northamerica.climate@waltermeier.com WEBSITE: www.humidity.com **CANADA Walter Meier (Climate Canada) Ltd.** 2740 Fenton Road Ottawa, ON K1T 3T7 TEL: 1-866-NORTEC-1 FAX: (613) 822-7964

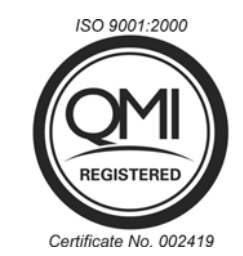

**Authorized Agent:**